### **DESARROLLO DE UN PROTOTIPO PARA MEDICION Y ANALISIS DE CALIDAD DE LA ENERGIA ELECTRICA DE CONSUMO RESIDENCIAL CON SISTEMA DE TELEMETRIA**

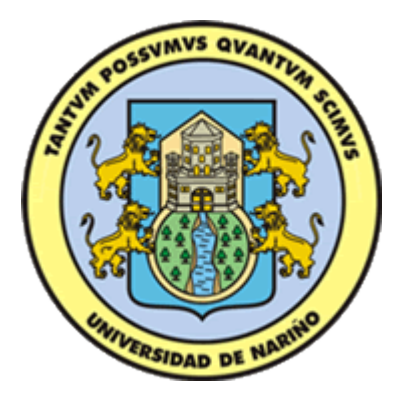

# **JONATHAN ARTEAGA ROSALES HÉCTOR IVÁN SÁNCHEZ FUELANTALA**

**UNIVERSIDAD DE NARIÑO FACULTAD DE INGENIERIA PROGRAMA DE INGENIERIA ELECTRÓNICA SAN JUAN DE PASTO 2016**

## **DESARROLLO DE UN PROTOTIPO PARA MEDICION Y ANALISIS DE CALIDAD DE LA ENERGIA ELECTRICA DE CONSUMO RESIDENCIAL CON SISTEMA DE TELEMETRIA**

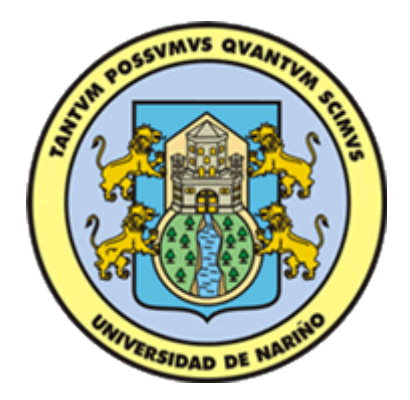

# **JONATHAN ARTEAGA ROSALES HÉCTOR IVÁN SÁNCHEZ FUELANTALA**

# **TRABAJO DE GRADO PARA OPTAR POR EL TÍTULO DE INGENIERO ELECTRÓNICO**

# **ASESOR PhD. JAVIER REVELO FUELAGÁN**

**COASESOR MSc. JUAN CARLOS CASTILLO**

**UNIVERSIDAD DE NARIÑO FACULTAD DE INGENIERIA PROGRAMA DE INGENIERIA ELECTRÓNICA SAN JUAN DE PASTO 2016**

## **NOTA DE RESPONSABILIDAD**

"La Universidad de Nariño no se hace responsable por las opiniones o resultados obtenidos en el presente trabajo y para su publicación priman las normas sobre el derecho de autor."

Acuerdo 1. Artículo 324. Octubre 11 de 1966, emanado del honorable Consejo Directivo de la Universidad de Nariño.

## NOTA DE ACEPTACIÓN

Firma del presidente del Jurado

Firma Jurado 1

Firma Jurado 2

### **AGRADECIMIENTOS**

*Agradecemos a Dios por su acompañamiento permanente durante este proceso para cumplir con nuestras metas, a nuestros padres y familiares por su apoyo incondicional, a nuestro asesor PhD. Javier Revelo Fuelagán por su colaboración en esta investigación.* 

#### **RESUMEN**

Las nuevas tecnologías de las redes inteligentes que tienen generación distribuida a partir de energías alternativas, requieren tener un sistema de medición de energía, mediante plataformas de fácil acceso para el usuario, que le permiten conocer su consumo actual de energía y pueda tener un control para un uso racional y eficiente de la energía eléctrica. Por lo anterior, se hace necesario el desarrollo de nuevos prototipos de medidores de energía eléctrica que sobresalen tanto en funcionamiento y utilidad respecto a los medidores electromecánicos convencionales. De esta manera, en esta investigación se presenta el diseño y construcción de un prototipo para medición de la energía eléctrica de consumo residencial, con un sistema de telemetría para ser monitoreado remotamente. El sistema de medida diseñado se implementó en una plataforma de desarrollo Raspberry Pi, donde se consideraron parámetros eléctricos como la tensión, la corriente, y el desfase de las señales, para determinar algunos indicadores de calidad de la potencia y el consumo de energía eléctrica. Finalmente, se presentan los resultados obtenidos del prototipo diseñado, en varios casos de estudio, que fueron registrados en una plataforma web y almacenados en una base de datos. Con lo anterior, se aumenta la seguridad y disponibilidad de la información, y de esta manera se reduce considerablemente los errores en la lectura de energía, con respecto a un medidor electromecánico convencional.

#### **ABSTRACT**

The new technologies of smart grids that have distributed generation from alternative energies, require an energy metering system, through user-friendly platforms that allow them to know their current energy consumption and to have a control for A rational and efficient use of electric energy. Due to the above, it is necessary to develop new prototypes of electric energy meters that excel both in operation and utility compared to conventional electromechanical meters. Thus, this research presents the design and construction of a prototype for measuring residential electrical energy, with a telemetry system to be monitored remotely. The designed measurement system was implemented in a Raspberry Pi development platform, where electrical parameters such as voltage, current, and signal offset were considered to determine some indicators of power quality and electric power consumption. Finally, we present the results obtained from the prototype designed, in several case studies, that were registered in a web platform and stored in a database. With the above, the safety and availability of the information is increased, and in this way the errors in the reading of energy, with respect to a conventional electromechanical meter, are considerably reduced.

## **CONTENIDO**

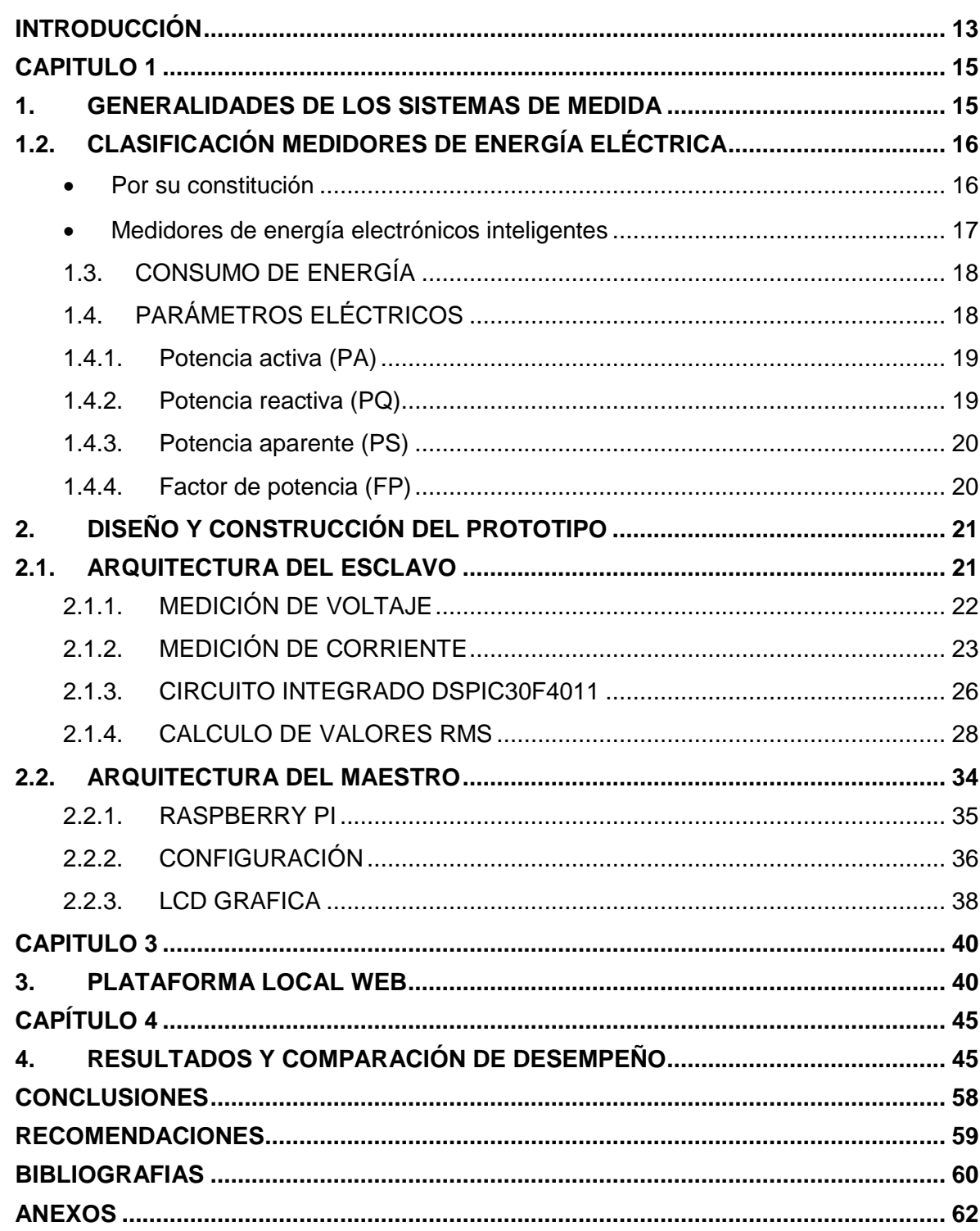

## **INDICE DE FIGURAS**

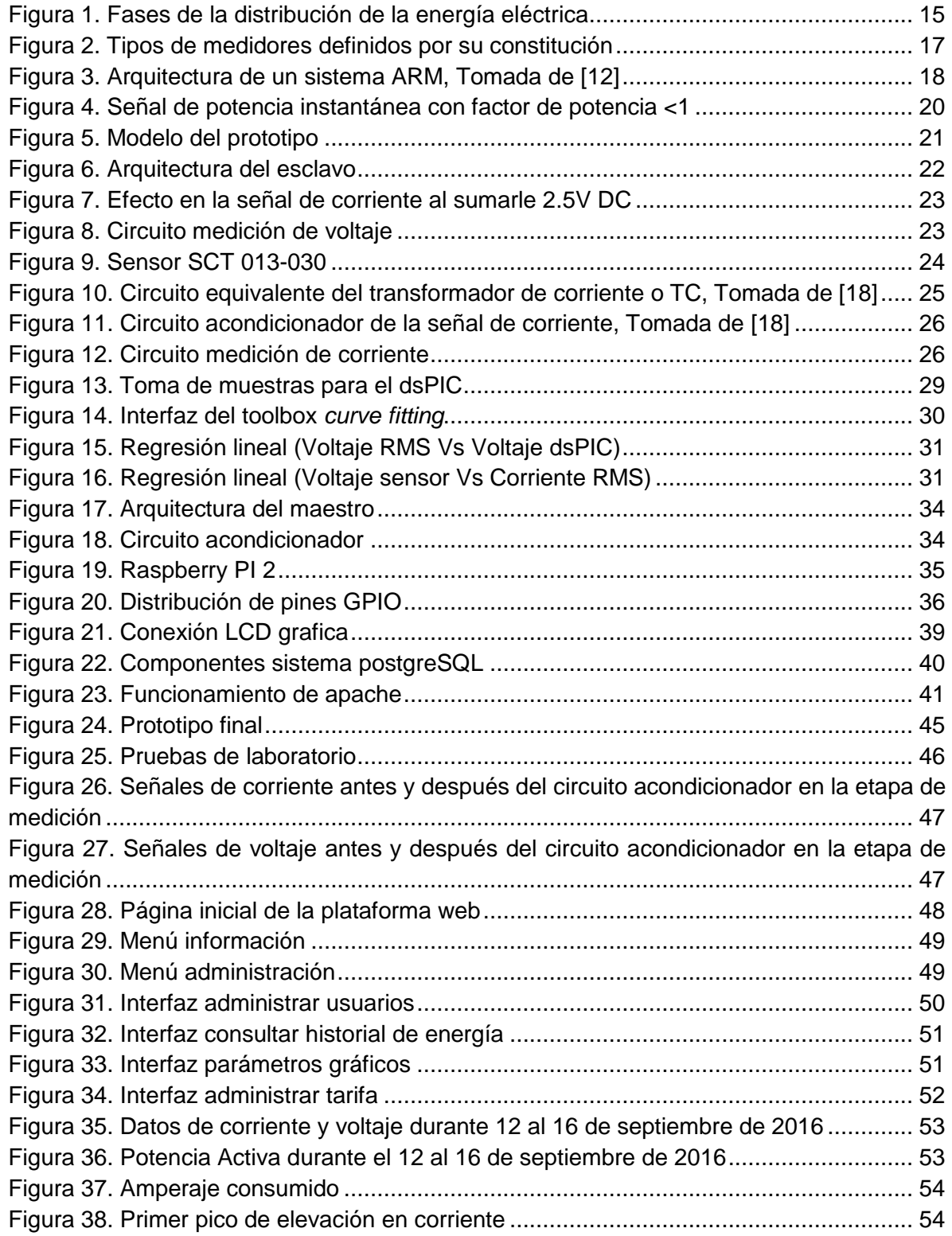

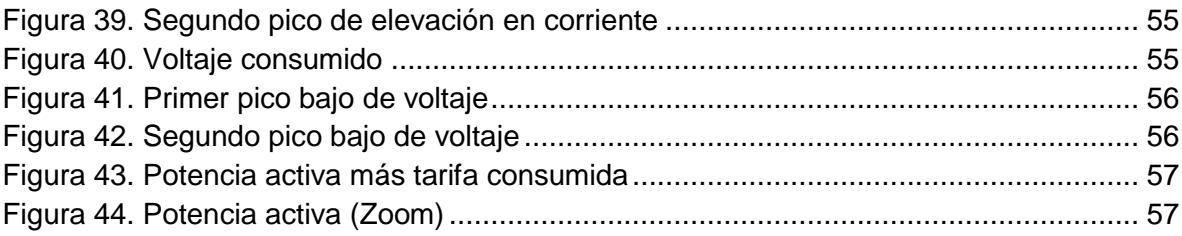

## **INDICE DE TABLAS**

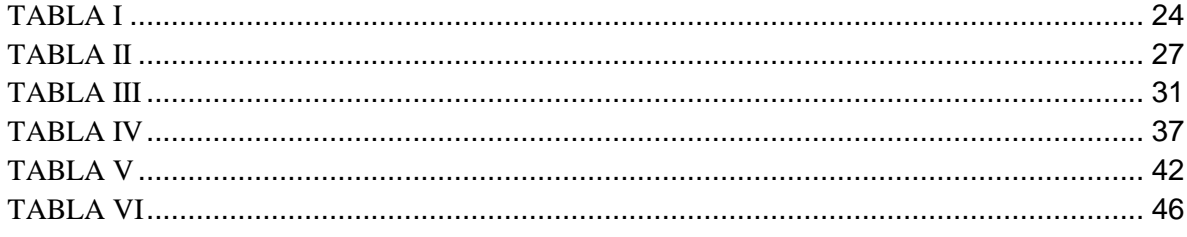

## **LISTA DE ANEXOS**

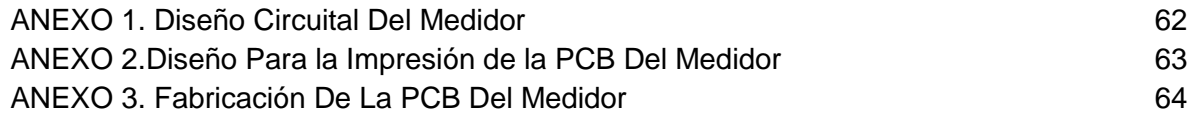

#### **INTRODUCCIÓN**

<span id="page-12-0"></span>Cuando comenzó la comercialización de la energía eléctrica fue necesario la implementación de instrumentos medidores o contadores para calcular la cantidad de energía y de este modo poder facturar a los consumidores. Los primeros medidores fueron de gran tamaño, electromecánicos y de precios muy elevados, en la actualidad en algunas regiones aún se conserva este tipo de instrumentos, su principio de funcionamiento consiste en contar un numero de vueltas de un disco que es proporcional a la potencia consumida, pero que por manipulación de los usuarios pueden existir fallas a largo plazo debido a que el cronometro o numerador es de tipo mecánico causando errores de modo directo en la correcta medición de la energía eléctrica y por tanto obligar al consumidor a pagar tarifas excesivamente altas o en caso contrario ocasionando pérdidas a la empresa distribuidora.

Por lo anterior y teniendo en cuenta el actual mercado de energía se ha venido notando la preocupación sobre el ahorro de energía eléctrica, por lo que es muy común escuchar el término de uso racional de la energía y por tal motivo se vienen desarrollando nuevos sistemas y/o métodos que permitan realizar ahorro de energía eléctrica en los hogares. A través del tiempo grandes avances tecnológicos en la generación, transmisión y distribución en el campo de la electricidad han sido mejorados por medio de dispositivos electrónicos o métodos de regulación y control de energía [1]. No hay que olvidar que la mayor parte de los avances tecnológicos que se han venido desarrollando dentro de la actividad de suministro de energía eléctrica tiene cabida en lo que se denomina SMART GRID, estos avances permiten que el sistema pueda satisfacer exigencias mayores de calidad, cobertura y sostenibilidad ambiental además de brindar a los clientes conectados nuevos servicios y opciones más allá de tan solo tener a disponibilidad la electricidad.

Por ello, los sistemas de telemetría se hacen cada vez más imponentes en el mundo actual debido a la importancia que se le da al cliente de manera que se le presenta nuevos servicios para su bienestar, obteniendo los datos del medidor eléctrico en tiempo real para la correcta utilización de la información. Empresas comercializadoras de energía a nivel mundial han implementado estos métodos telemétricos con el fin de facilitar su trabajo en la gestión de energía y registrar el consumo de energía de la residencia permitiendo enviar y recibir información a partir de los medidores a centros de control, además se suministra información al usuario para que este esté informado del gasto de energía que se ha generado hasta el momento [2].

Por otro lado, en Colombia UPME [3] es el encargado de proporcionar cifras sobre el consumo de energía eléctrica y de realizar estadísticas a futuro relacionadas a dicho consumo, por ello esta genera programas como el PROURE el cual establece uno de los lineamientos estratégicos en fomentar una cultura nacional de la eficiencia energética, entendida como el uso racional y eficiente de la energía y el uso de fuentes no convencionales de energía, con beneficios reales de adecuada protección e información a los consumidores y usuarios. De esta manera con el desarrollo e implementación de prototipos de registro de energía eléctrica para uso de tipo residencial y teniendo en cuenta parámetros como la medida del factor de potencia, potencia activa, potencia reactiva y potencia aparente se puede

obtener una idea clara sobre la calidad de energía que se está ofreciendo y además saber en el instante los niveles de potencia que fueron excesivamente altos.

También la tendencia en proyectos de investigación recientes en el área de uso racional de la energía van dirigidos a medidores digitales con sistemas de monitoreo instantáneo a través de uso de servidores web y redes GPRS/GSM [4], [5], [6], [7], [8], [9], [10], aunque muchas de las investigaciones han sido desarrolladas en otros países como es el caso del diseño de un medidor electrónico digital de prepago, en donde se describe el desarrollo de un medidor eléctrico que incorpora tecnología digital para controlar el suministro de electricidad a una residencia en función de la cantidad de energía comprada por el usuario [11] y como lo es el articulo diseño y construcción de un prototipo para el control de consumo de energía eléctrica residencial, el cual tiene la particularidad de funcionar como medidor postpago y prepago en busca de concientizar al cliente por medio de la interacción con el medidor, obteniendo la optimización del consumo y beneficios de los costos [1].

Con el fin de mejorar las alternativas de solución ya planteadas en diferentes investigaciones y seguir desarrollando sistemas tecnológicos innovadores que permitan volver más ahorrativos los sistemas existentes con relación a la distribución de la energía eléctrica, en este trabajo se plantea el desarrollo de un prototipo digital de registro de energía eléctrica que permita enviar datos utilizando un sistema de telemetría, ofreciendo una explicación adecuada sobre el cobro de su factura de acuerdo al consumo demandado por el cliente, de igual manera también ofrece un módulo para la generación de una base de datos de los valores consumidos de energía en meses anteriores para realizar un análisis y comparación de dicho consumo.

El prototipo propuesto de medición y análisis de calidad de la energía eléctrica con sistema de Telemetría es un sistema de monitoreo de variables asociadas al consumo de energía eléctrica, presenta inicialmente el diseño circuital para los medidores de voltaje y corriente, posteriormente se realizarán sus respectivas pruebas de funcionamiento en busca de eficiencia y precisión, además se resalta sus etapas de software y hardware. Tendrá una interfaz gráfica (Display) para poder apreciar de manera clara los datos registrados como corriente, voltaje, potencia y la tarifa de acuerdo al respectivo consumo de la determinada vivienda. Por otra parte, el usuario podrá ver datos adicionales en una plataforma en internet como el factor de potencia, potencia activa, potencia reactiva, curvas de demanda, voltajes y corrientes pico ya que el prototipo contará con el servidor incluido, mediante el uso del micro ordenador Raspberry Pi.

De esta manera el dispositivo a diseñar no reemplazara el equipo de medición convencional, si no que alertara al usuario manteniéndolo informado acerca de su tarifa en tiempo real, es decir, de esta manera se podrá apreciar si la factura generada por parte de la empresa prestadora del servicio de energía eléctrica coincide con el consumo que el usuario ha demandado durante el periodo de facturación preestablecido.

## **CAPITULO 1**

<span id="page-14-0"></span>Para entender lo que el prototipo para medición y análisis de calidad de la energía eléctrica de consumo residencial con sistema de telemetría propuesto en este documento realiza, se ve necesario contar con nociones teóricas que ofrezcan bases para el entendimiento del funcionamiento de los sistemas de medida de energía eléctrica.

## <span id="page-14-1"></span>**1. GENERALIDADES DE LOS SISTEMAS DE MEDIDA**

## **1.1. MEDIDORES ELÉCTRICOS**

Generalmente la industria de energía eléctrica se divide en cuatro fases como se observa en la [Figura](#page-14-2) **1**. Comienza con la generación de energía eléctrica, les sigue la transmisión a los centros de consumo, la distribución a los diferentes consumidores y finalmente se tiene la comercialización de la energía eléctrica al consumidor final, la cual consiste básicamente en seleccionar la tarifa y el voltaje de entrega a los consumidores de manera que se mide la energía que consume el usuario para proseguir a facturar y cobrar el servicio de consumo.

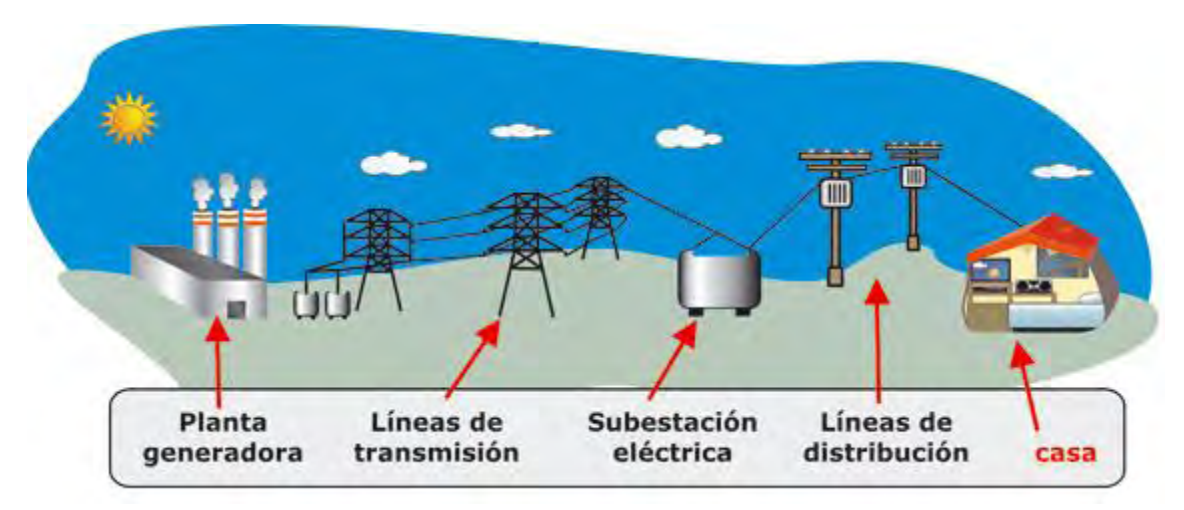

Figura 1. Fases de la distribución de la energía eléctrica

Fuente: http://e.exam-10.com/himiya/24013/index.html

<span id="page-14-2"></span>De esta manera la energía se convierte en valores monetarios que permiten el funcionamiento y desarrollo de las empresas de comercialización y por ende de todas las fases mencionadas anteriormente. Al ser la medición de energía el proceso más significativo dentro de la comercialización hace que la selección, operación y mantenimiento de los medidores merezcan especial atención para evitar errores que se pueden convertir en pérdidas de energía para las empresas de comercialización, distribución, transmisión y generación de energía eléctrica.

Los sistemas de contadores de energía eléctrica permiten conocer el consumo total de energía de cada usuario, y a partir de estos datos se realizan estadísticas de consumo para estudios de nuevas instalaciones para un área geográfica determinada. En general, el medidor de energía, conocido también como contador, es un equipo que se emplea para medir la energía suministrada a los clientes durante un tiempo determinado, en donde, la energía es función no solamente del producto de la intensidad y de la tensión, sino también del tiempo durante el cual estas magnitudes hayan actuado [12].

## <span id="page-15-0"></span>**1.2. CLASIFICACIÓN MEDIDORES DE ENERGÍA ELÉCTRICA**

Existen diversos criterios con los que se clasifican los medidores de energía, entre ellos se encuentra: [12].

#### <span id="page-15-1"></span>**Por su constitución**

En esta clasificación se encuentra los medidores de inducción o también llamados electromecánicos, estos están constituidos por un núcleo de chapa magnética en el que van montados dos bobinas, una en serie con el conductor por el que circula la corriente principal, y otra bobina en derivación sobre los dos conductores, denominada *bobina de tensión.* Los flujos magnéticos producidos por ambas bobinas están desfasados 90° y actúan sobre un *disco* de aluminio. También se encuentra los medidores electromecánicos con registrador electrónico, en los cuales el disco giratorio del medidor de inducción se configura para generar un tren de pulsos, es decir, un valor determinado por cada rotación del disco mediante un captador óptico que censa mascas grabadas en su cara superior, los pulsos son procesados por un sistema digital el cual calcula y registra y calcula valores de energía y demanda. Los medidores totalmente electrónicos también se encuentran en esta clasificación ya que la medición de energía y de registro se realizan por medio de un proceso analógico-digital utilizando un microprocesador y memorias que a su vez se su clasifican en medidores de demanda y medidores multita rifa. La [Figura 2](#page-16-1) muestra los medidores anteriormente definidos.

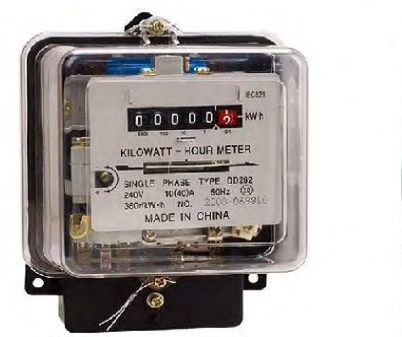

Medidor electromecánico

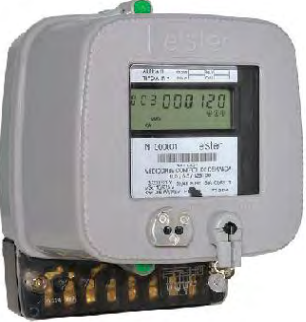

Medidro electromecánico con registrador electrónico

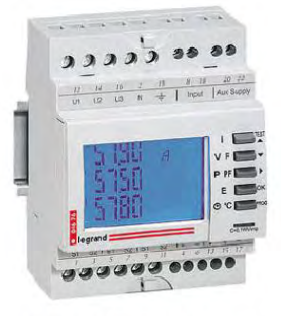

Medidor totalmente electronico

Figura 2. Tipos de medidores definidos por su constitución

## <span id="page-16-1"></span>**De acuerdo con la exactitud**

Según la norma NMP 006:1997, en esta clasificación se encuentran los medidores de clase 0.5 cuyos medidores son utilizados para la medición de cantidades de energía activa muy grandes, pero con un campo de carga pequeño, los clase 1 incluyen los medidores trifásicos para medir tanto energía activa como energía reactiva de grandes consumidores y los clase 2 que generalmente son los más utilizados ya que incluye los medidores monofásicos y trifásicos para medir la energía activa de casas, oficinas, locales comerciales y pequeñas industrias. Los índices de clase (0.5, 1, 2) significa el error porcentual admisible para todos los valores de corriente entre el 10% nominal y la corriente máxima con un factor de potencia igual a uno.

## <span id="page-16-0"></span>**Medidores de energía electrónicos inteligentes**

Este tipo de medidores, aunque son electrónicos posee características de última tecnología proporcionando registros diarios del consumo de energía y en donde la información que se genera será leída de manera electrónica bajo plataformas web, esto es posible gracias al proceso de comunicación que conecta toda la cadena de suministro, desde la planta de energía hasta el consumidor a través de la red eléctrica. Un procesador en la subestación local reúne los datos de consumo registrados por los medidores individuales segundo a segundo.

De este tipo de medidores sobresalen los de tecnología AMR (Automatic Meter Reading que significa lectura de medición remota), término que se aplica a la variedad de tecnologías que permiten a las empresas de servicios públicos leer consumos de agua y electricidad con mayor eficiencia. Este contempla comunicación bidireccional entre el medidor y el servidor de datos, registra la medición de energía mensual o por intervalos de tiempo predefinidos. Pero también existen los de tecnología AMI, que adiciona la lectura del consumo on-demand, opciones de precios diferenciados por punto medido y registros de la demanda, como también la programación de intervalos de carga previamente acordados con cada cliente. Y por último el medidor *Smart Meters* que incorpora la opción de conexión/desconexión remota del suministro al cliente, además de informar los

parámetros respecto de la calidad de la energía como voltaje, corriente, factor de potencia y frecuencia, contempla la programación remota desde el centro de gestión y actualización remota del software de medición. La [Figura 3](#page-17-2) indica cómo se realiza un sistema AMR para la debida recepción de los datos de energía consumida desde los medidores estándar al computador ubicado en la empresa prestadora del servicio.

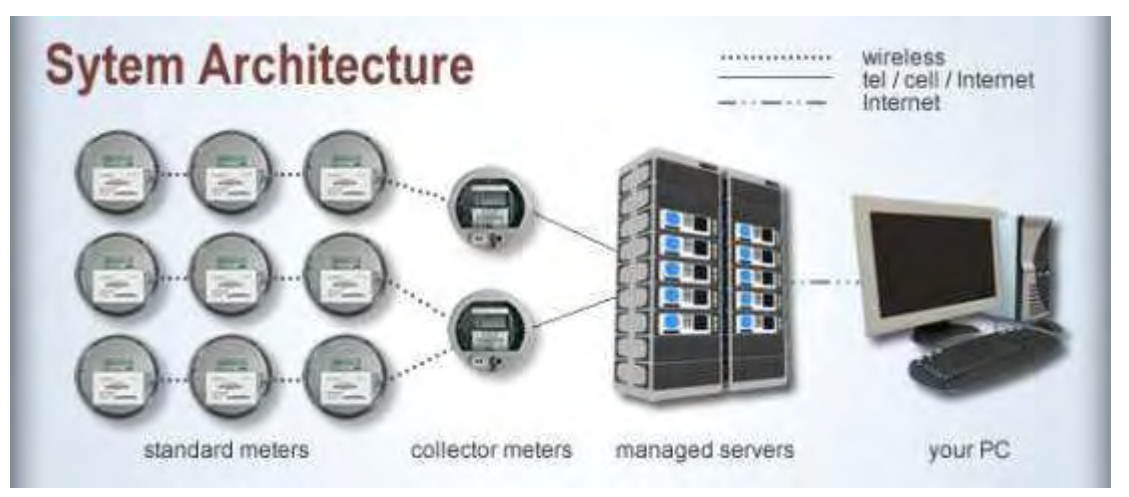

Figura 3. Arquitectura de un sistema AMR, Tomada de **[12]**

### <span id="page-17-2"></span><span id="page-17-0"></span>**1.3. CONSUMO DE ENERGÍA**

Este consumo hace referencia a la cantidad de energía consumida por los aparatos eléctricos durante un periodo determinado, se mide en KWh que es equivalente a mantener un consumo de potencia de 1000 vatios durante una hora, el KWH es la unidad de medida que utilizan las empresas eléctricas para cobrar lo que consumen los usuarios y la forma conveniente de expresar un consumo energético [13].

#### **Valor medio o promedio**

El valor medio o promedio de una función periódica del tiempo g(t), con periodo T se define como:

$$
G_0 = \frac{1}{T} \int_{t_0}^{t_0+T} g(t) dt \quad (1)
$$

#### **Valor medio cuadrático o valor RMS**

El valor medio cuadrático (RMS) de una función periódica del tiempo g(t), con periodo T, se define como:

$$
G_{RMS} = \sqrt{\left[\frac{1}{T} \int_{t_0}^{t_0+T} g^2(t) dt\right]} (2)
$$

## <span id="page-17-1"></span>**1.4. PARÁMETROS ELÉCTRICOS**

Un sistema de medición siempre tiene en cuenta parámetros eléctricos con los cuales se puede registrar todas aquellas variables eléctricas de interés que en determinado momento proporcionen información para establecer el comportamiento de un sistema de potencia, es por ello, que al realizar el prototipo se consideró importante incluir estos términos esperando obtener medidas con menor marguen de error y por ende realizar el cálculo respectivo que al usuario se le cobra por el respectivo consumo de energía usada. Igualmente también se lo realizo con el ánimo de lograr mejoras en el sistema eléctrico y a la obtención de ahorros de energía sustentados en una base real de comparación [14].

#### <span id="page-18-0"></span>**1.4.1. Potencia activa (PA)**

En los circuitos monofásicos de corriente alterna (AC), la potencia en *watts* que absorbe la carga en cualquier instante de tiempo es el producto de la caída de tensión instantánea en *volts* a través de la carga y la corriente instantánea en amperes dentro de la carga. De esta manera expresamos el voltaje como  $V_{max}$  cos(wt) y la corriente como  $I_{max}$ cos(wt – Ø), la potencia activa será:

$$
P = V_{max}I_{max} \cos(wt) \cos(wt - \emptyset)
$$
 (3)

Siendo φ el Angulo de desfase entre la corriente y la tensión y utilizando identidades trigonométricas, (3) queda:

$$
P = \frac{V_{max} I_{max}}{2} cos \varphi (1 + cos 2wt) + \frac{V_{max} I_{max}}{2} sen \varphi * sen 2wt \qquad (4)
$$

Pero  $\frac{V_{max}I_{max}}{2}$  puede reemplazarse por el producto de los valores eficaces de tensión y corriente de la siguiente manera:

$$
P = V_{RMS}I_{RMS}cos\varphi(1+cos2wt) + V_{RMS}I_{RMS}sen\varphi * sen2wt
$$
 (5)

De (5), el primer término siempre es positivo y tiene un valor promedio de:

$$
PA = \frac{V_{max}I_{max}}{2}cos\varphi = V_{RMS}I_{RMS}cos\varphi
$$
 (6)

P es la potencia activa y su unidad es el *watt* y es equivalente a la potencia consumida por la resistencia, es decir, en términos matemáticos corresponde al valor medio de la potencia instantánea.

#### <span id="page-18-1"></span>**1.4.2. Potencia reactiva (PQ)**

Partiendo de (5), el segundo término es alternativamente positivo o negativo y tiene un valor promedio de cero. Esta componente de la potencia activa se denomina potencia reactiva y expresa el flujo de energía desde la carga y hacia la carga alternativamente. La expresión de potencia reactiva está dada por:

$$
PQ = \frac{V_{max}I_{max}}{2}sen\varphi = V_{RMS}I_{RMS}sen\varphi
$$
 (7)

Esta potencia tiene un valor medio nulo, por lo tanto, no produce trabajo útil, por lo que se dice que es una potencia devastada (no produce *watts* activos) y se mide en *watts* reactivos (VAR). En la industria eléctrica se procura que en todas las instalaciones el cosφ sea máximo, con lo cual el senφ será mínimo y por lo tanto la potencia reactiva o no útil será también mínima. La potencia reactiva tiene su origen en la corriente reactiva, la cual se caracteriza por estar involucrada con el cambio de fase introducido por la carga en la corriente.

#### <span id="page-19-0"></span>**1.4.3. Potencia aparente (PS)**

Cuando no se incluye el termino cos $\varphi$  el producto de  $V_{RMS} * I_{RMS}$  debido a que la corriente y la tensión están desfasadas entre sí, se tiene lo que se denomina potencia aparente o teórica, expresada en *voltamperes* (VA). Se define como el producto del valor eficaz de la onda de tensión y el valor eficaz de la onda de corriente. Además, indica el dimensionamiento que debe tener un sistema y por eso solo un valor no define la dirección del flujo de energía. La expresión matemática que corresponde a esta potencia es:

$$
PS = V_{RMS} * I_{RMS} \tag{8}
$$

#### <span id="page-19-1"></span>**1.4.4. Factor de potencia (FP)**

El factor de potencia es definido como la eficiencia del transporte de energía. En una carga resistiva el factor de potencia sería igual a 1, ya que el conductor utiliza el 100% para el transporte de energía, pero en una carga inductiva o capacitiva, el factor de potencia sería menor a 1 ya que solo un porcentaje del conductor se utiliza para el transporte de energía y el resto sería para el flujo de energía desde la carga y hacia la carga alternadamente. Por eso, el factor de potencia se puede definir como la razón entre la potencia activa y la potencia aparente. La [Figura 4,](#page-19-2) muestra una condición de factor de potencia unitario y un factor de potencia igual a 0.5, donde la señal de corriente está desfasada de la del voltaje en 60°.

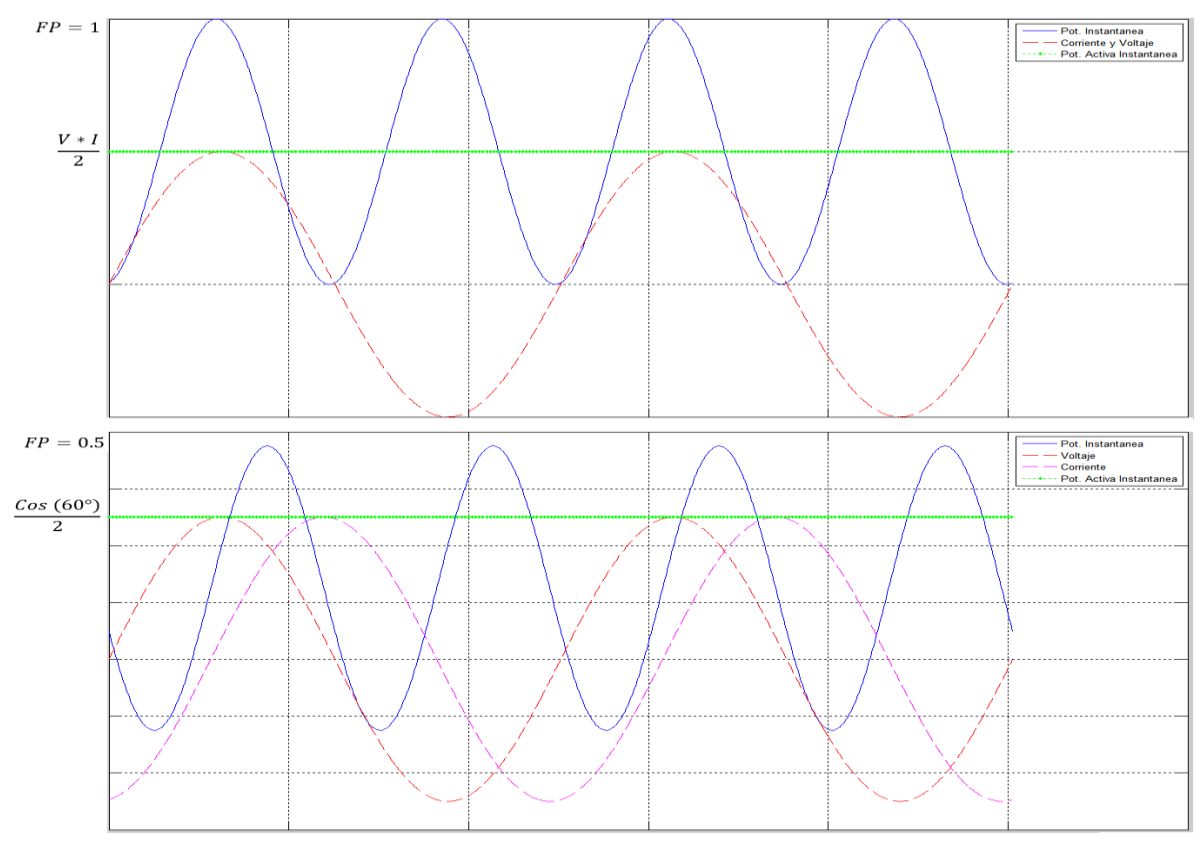

<span id="page-19-2"></span>Figura 4. Señal de potencia instantánea con factor de potencia <1

## **CAPITULO 2**

En este capítulo se explica las etapas que se tuvieron en cuenta para la construcción del prototipo como se observa en la [Figura 5,](#page-20-2) con el fin de describir el proceso realizado para la medición de corriente y voltaje digitalmente y posteriormente mostrar los registros y graficas de potencias, tarifa, voltaje, corriente en tiempo real, se decidió dividirlo en 2 etapas, la arquitectura del esclavo que tiene que ver con adquirir los datos de consumo de energía y la arquitectura del maestro encargado del procesamiento de datos obtenidos por el medidor y el envío de datos hacia la plataforma web.

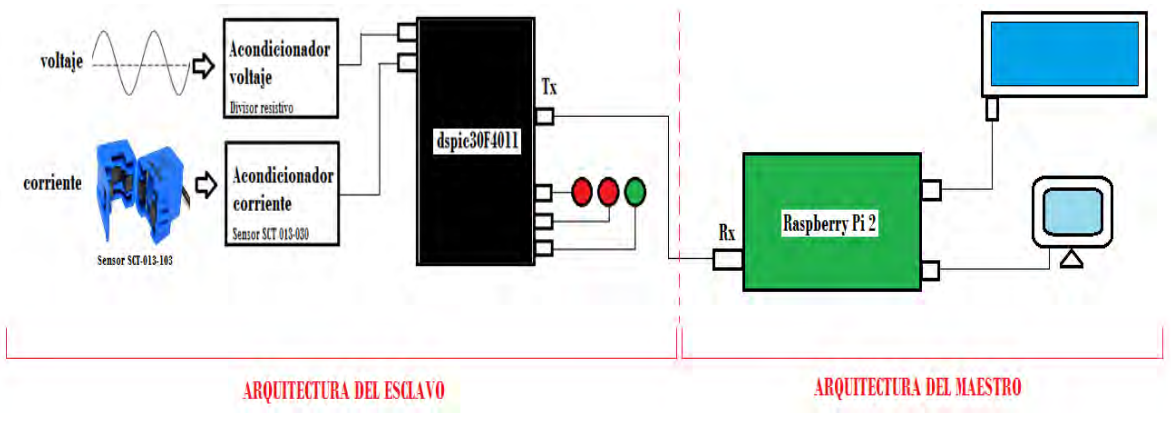

Figura 5. Modelo del prototipo

## <span id="page-20-2"></span><span id="page-20-0"></span>**2. DISEÑO Y CONSTRUCCIÓN DEL PROTOTIPO**

## <span id="page-20-1"></span>**2.1. ARQUITECTURA DEL ESCLAVO**

Esta etapa abarca la construcción del dispositivo esclavo (medidor) que se conecta en el sitio donde se requiere medir los parámetros eléctricos, especialmente de corriente y voltaje (Ver Figura **6**), a partir de muestras de voltaje y de corrientes previamente acondicionadas, el dsPIC30F4011 se encarga de adquirir las señales analógicas de la red eléctrica convencional de cualquier residencia común y realizar los cálculos necesarios de potencias (activa, reactiva y aparente), factor de potencia y tarifa.

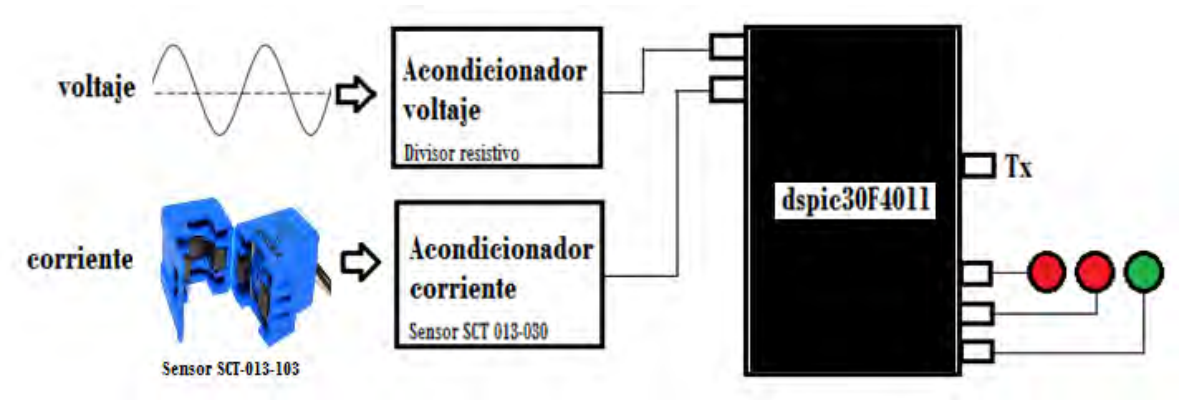

Figura 6. Arquitectura del esclavo

### <span id="page-21-0"></span>**2.1.1. MEDICIÓN DE VOLTAJE**

El circuito diseñado para la medición de voltaje funciona tomando como entrada los 120V de la red eléctrica convencional hacia un trasformador 20:1 (20 a 1) que reduce el voltaje de 120V AC a 7V AC RMS o 20Vpp de la onda sinusoidal de voltaje. Pero al utilizar el DSPIC30F4011 se debe trabajar en un rango de voltaje de 0V a 5V DC, por tanto se vio necesario disminuir los 20Vpp a 3.5Vpp con un divisor de voltaje, el cual establece que *el voltaje en un resistor de un circuito en serie es igual al valor de ese resistor multiplicado por el voltaje total del circuito en serie, dividido entre la resistencia* t*otal de los elementos en serie,* en resumiendo (9) describe lo anterior [15].

$$
V_x = \frac{R_x E}{R_T}
$$
(9)  

$$
R_T = R1 + R2
$$

De esta manera, al tener  $V_x = 3.5$ , el valor de voltaje que necesitamos para que el dsPIC funcione correctamente se tomó R1 como resistencia fija y con valor de 22kΩ para luego proceder a calcular el valor de R2, finalmente se obtuvo como resultado 4.7kΩ, después dentro del circuito se sumó un voltaje de 2.5V DC con el fin de subir la señal AC y convertirla completamente positiva ya que el DSPIC30F4011 solo trabaja con este tipo de señales, la [Figura](#page-22-1) **7**a muestra la señal obtenida. De esta manera 2.5V se convierte en el cero de nuestra señal AC. La señal final pasa por un seguidor de voltaje debido a que la impedancia de entrada del amplificador operacional es muy alta, ocasionando un efecto de aislamiento a la salida respecto a la señal de entrada anulando así los efectos de carga [16], posteriormente se realizó un segundo divisor de voltaje con intención de realizar una etapa de protección al disminuir aún más el valor pico pico de la señal a 450mV, este resultado se obtiene gracias a los valores de resistencia de R1=6.8KΩ y R2=1KΩ , ver [Figura](#page-22-1) **7**b.

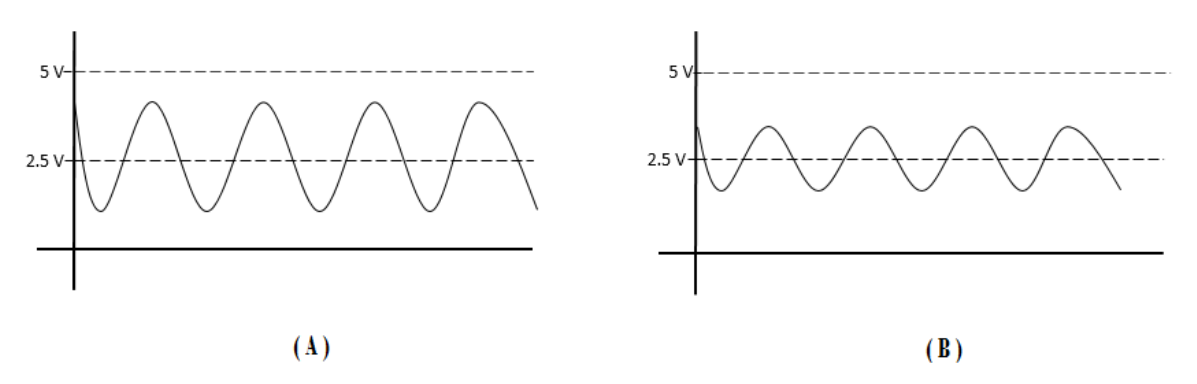

Figura 7. Efecto en la señal de corriente al sumarle 2.5V DC

<span id="page-22-1"></span>El amplificador operacional utilizado fue el LM358, elegido por tener como una de sus características el ser un acoplador de impedancia y ganancia de frecuencia. Por último, la señal resultante es la entrada al canal analógico 1 del DSPIC30F4011, es decir, la señal se conectó al pin 3 del chip, la [Figura](#page-22-2) **8** muestra el diseño del circuito completo de la etapa de medición de voltaje.

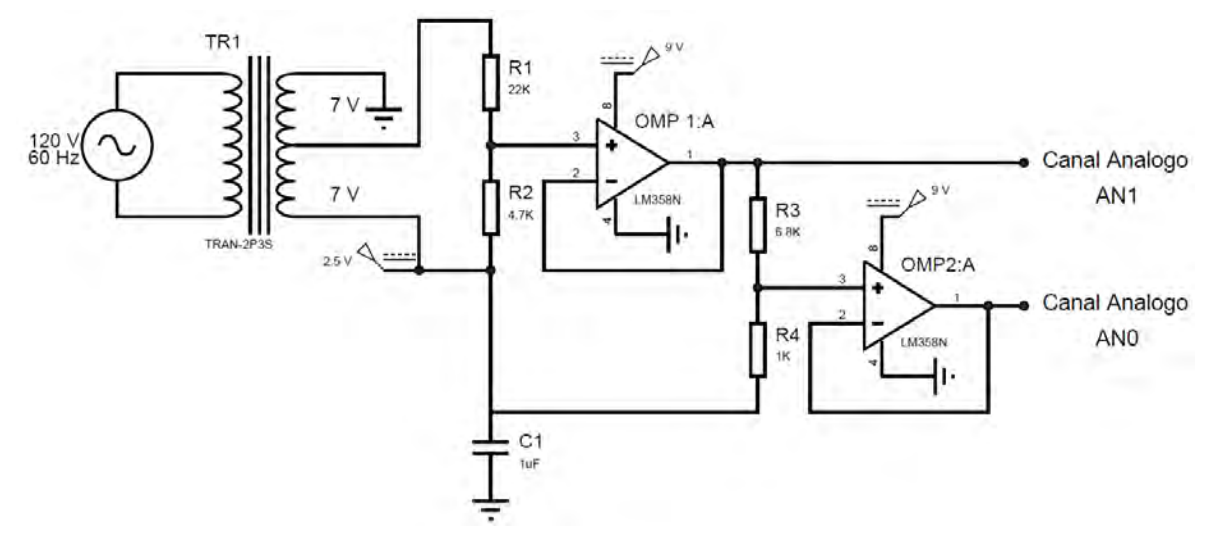

Figura 8. Circuito medición de voltaje

#### <span id="page-22-2"></span><span id="page-22-0"></span>**2.1.2. MEDICIÓN DE CORRIENTE**

En esta etapa se utilizó el sensor de corriente AC no invasivo SCT 013-030 mostrado en la [Figura](#page-23-0) **9**, el cual, es un dispositivo transformador de corriente (núcleo dividido) que se utiliza para medir corriente alterna, este tipo de sensor es particularmente útiles para medir el consumo de electricidad, vigilancia y protección de motores AC, equipos de iluminación y compresores de aire [17].

Los sensores de la serie SCT-013 son sensores que trabajan como transformadores, la corriente que circula por el cable que se desea medir actúa como el devanado secundario que dependiendo del modelo puede tener hasta más de 2000 espiras. La cantidad de espiras representa la relación entre corriente que circula por el cable y la que el sensor entrega, esta relación o proporción es la que

diferencia entre los diferentes modelos de sensores SCT-013, adicionalmente puede tener una resistencia de carga en la salida debido a que de esta forma en lugar de corriente se trabaja con una salida de voltaje.

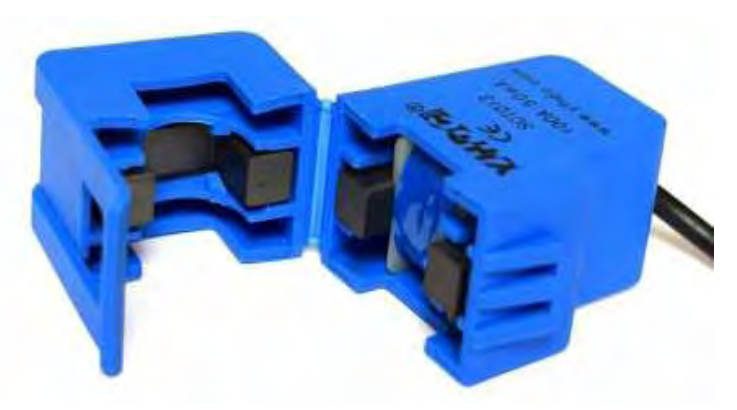

Figura 9. Sensor SCT 013-030

<span id="page-23-0"></span>Fuente: http://electronilab.co/wp-content/uploads/2016/05/Sensor-De-Corriente-Alterna-100A-Transformador-SCT-013-000-1.jpg

A este tipo de sensores se los conoce como sensores CT (por sus siglas en ingles Current Transformers), en estos el núcleo solo debe atravesar una sola línea, ya que si se pasa por ejemplo los dos cables de una conexión monofásica, la lectura será 0, puesto que los cables tienen corrientes opuestas [18]. De acuerdo a las especificaciones de este dispositivo (ver [TABLA](#page-23-1) **I**) el valor de corriente varia en el rango de 0A a 30A y se se debe utilizar una resistencia de 100ohm según lo especifica el fabricante para que el rango de voltaje de salida sea de 0V-1.5V RMS o a 4.24Vpp.

TABLA I

<span id="page-23-1"></span>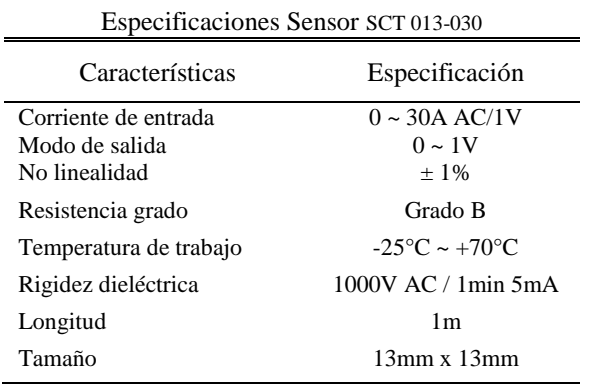

Su principio de funcionamiento se basa al modelo de un transformador ideal, haciendo algunas consideraciones derivadas de su diseño y conexión dentro del sistema. Bajo condiciones normales de operación y enfocándose en el nodo "c" de la [Figura](#page-24-0) **10**, el primario es conectado abriendo el circuito del cual se tomara la muestra de corriente teniendo así la corriente  $I_H$ , que al ser reflejada al lado

secundario por la misma relación de transformación del transformador 1:N se tiene a nivel secundario  $I_H/N$ , esta es la corriente que entra al nodo "c", si se observa nuevamente la [Figura](#page-24-0) **10** hay dos corrientes que salen del mismo nodo, las cuales son  $I_L$  y  $I_M$  por lo cual estas corrientes se relacionan vectorialmente como:

$$
\frac{I_H}{N} = I_L + I_M \tag{10}
$$

Donde el error de relación que representa la corriente de magnetización  $I_M$  y el ángulo O son despreciables, es decir, que bajo condiciones normales de operación la corriente  $I_H/N$  es prácticamente la misma corriente  $I_L$  debido a que el desfasamiento  $\Theta$  entre ambas es despreciable y la corriente de magnetización es muy pequeña [19].

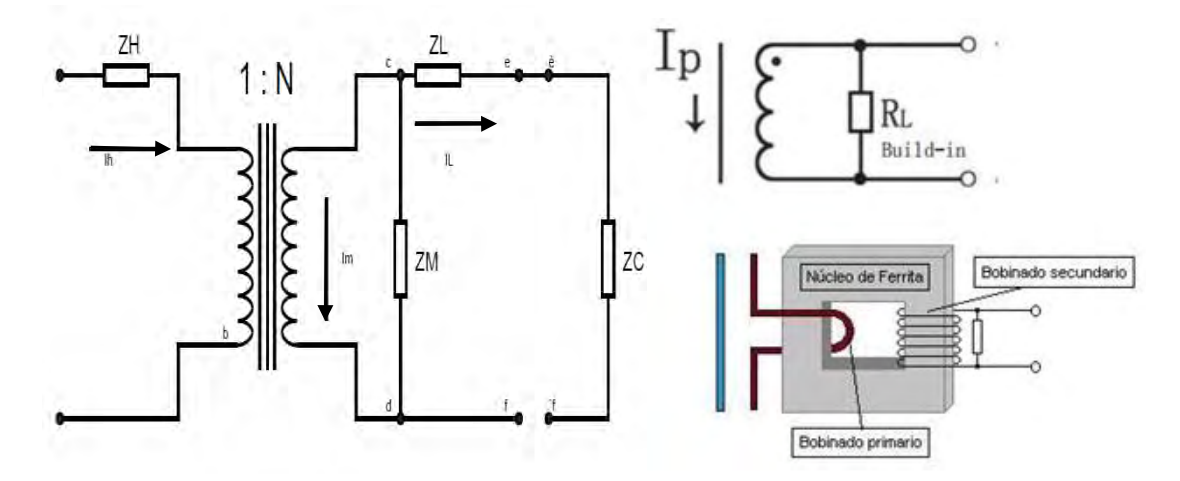

<span id="page-24-0"></span>Figura 10. Circuito equivalente del transformador de corriente o TC, Tomada de **[18]**

De la misma manera que en el diseño del circuito de la medición de voltaje, para el diseño de la etapa de medición de corriente también se requirió de un circuito acondicionador para que la señal de salida del sensor (señal alterna) estuviera dentro del rango de los valores de las entradas analógicas que van de 0 a +5V DC del dsPIC30F4011. Aunque el rango del sensor en ocasiones puede ser inferior, la parte negativa de la señal no será permitida al dsPIC30F4011 debido a que este solo capta señales completamente positivas, para ello se usa un amplificador operacional configurado en un seguidor de voltaje con un LM358, que trabaja con polaridad positiva y de esta manera eliminara la parte negativa de la señal, no hay que olvidar colocar una resistencia de carga para que este en un rango de 1V. La [Figura](#page-25-1) **11** muestra dicho circuito [18].

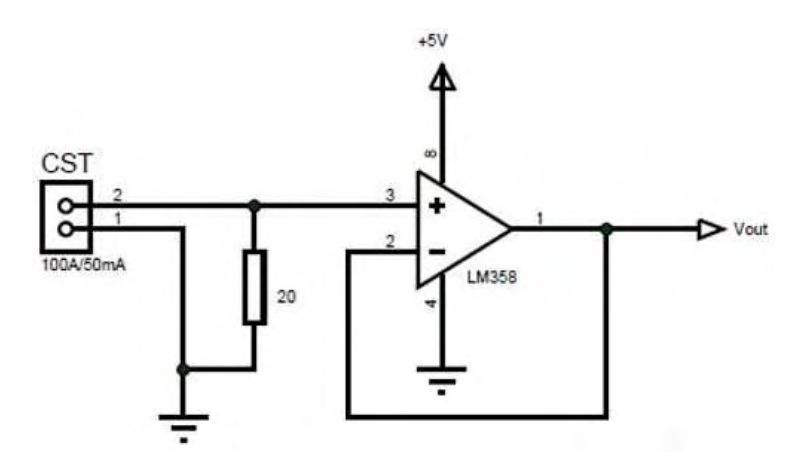

<span id="page-25-1"></span>Figura 11. Circuito acondicionador de la señal de corriente, Tomada de **[18]**

A continuación del circuito acondicionador de la [Figura](#page-25-1) **11** se realizó un divisor de voltaje con intención de disminuir el voltaje de la señal medida por el sensor. Este divisor tiene como parámetros R1= 68KΩ y R2= 1KΩ. Por último se tiene otro seguidor de voltaje ya que se quiso que los valores de la señal permanezcan invariables y sin caídas, además sirve como protección, esta señal ingresa al canal análogo 2 del dsPIC30F4011, es decir, en el pin 4 del integrado, la [Figura](#page-25-2) **12** muestra el circuito completo a implementar.

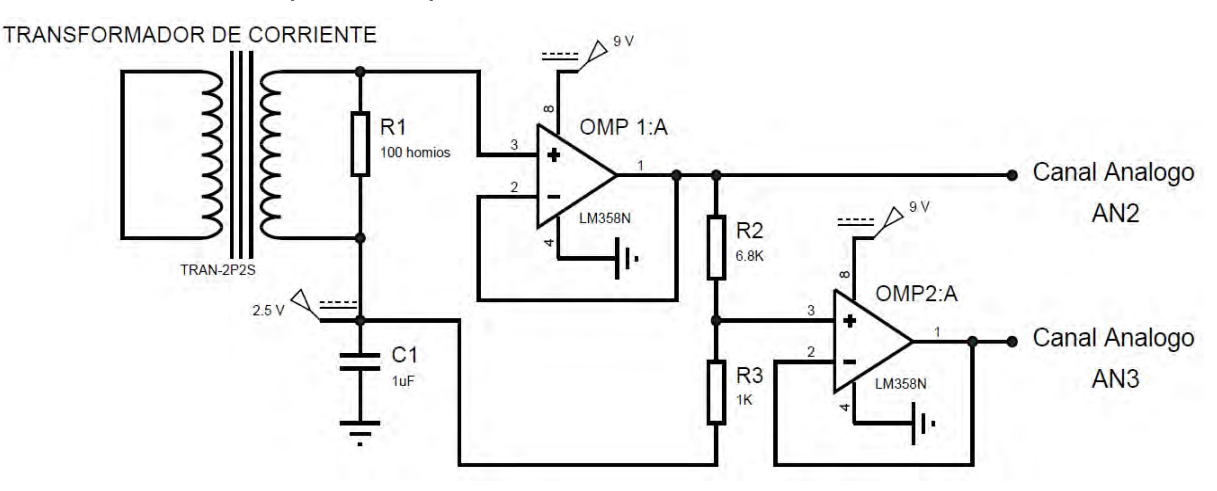

Figura 12. Circuito medición de corriente

#### <span id="page-25-2"></span><span id="page-25-0"></span>**2.1.3. CIRCUITO INTEGRADO DSPIC30F4011**

Dado que las medidas obtenidas por los circuitos de medición y los cálculos debían ser realizados correctamente se eligió el microcontrolador hibrido (CPU y DSP) dsPIC30F4011 como el dispositivo principal que se encargaría de ejercer el control de todo el circuito, además este microcontrolador posee características de alta velocidad de procesamiento (120MHz), alta velocidad de los puertos ADC (500 KS/s) y bajo costo en comparación con otras alternativas como los sistemas embebidos basados en tecnología ARM [20] con la que cuentan actualmente muchos medidores de energía. Además, las operaciones matemáticas en este se realizan por medio de multiplicadores y acumuladores integrados, reduciendo sustancialmente su tiempo de procesamiento para actualizar los valores calculados velozmente. En la [TABLA](#page-26-0) **II** se describen otras características importantes del dsPIC30F4011 [20].

<span id="page-26-0"></span>

| Especificaciones dsPIC30F4011                                                                                                    |                                           |
|----------------------------------------------------------------------------------------------------|-------------------------------------------|
| Características                                                                                                    | Capacidad                                 |
| Frecuencia de operación<br>Memoria de instrucción (Bytes)<br>Memoria de programa FLASH                                                                            | EC a 40 MHz<br>16 K<br>48 K               |
| Memoria de datos RAM (Bytes)                                                                                                    | 2K                                        |
| Memoria EEPROM (Bytes)                                                                                                    | 1 K                                       |
| Fuentes de interrupción                                                                                                    | 30                                        |
| Puertos de entrada/salida                                                                                                    | 5 (puerto B, C, D, E, F)                  |
| Instrucciones básicas                                                                                                    | 83                                        |
| Temporizadores de 16 bits                                                                                                    | 5                                         |
| Timers de 32 bits                                                                                                    | $\mathfrak{D}$                            |
| Módulos de PWM                                                                                                    | 6                                         |
| Comunicación seriales                                                                                                    | SPI, I2C, UART, CAN                       |
| Canales ADC de 10 bits                                                                                                    | 9                                         |
| Módulo ENCODER de<br>cuadratura de 16 bits                                                                                                    | 1                                         |
| Multiplicador rápido 17 x 17 bits<br>✓<br>Registro de desplazamiento de 40 bits<br>✓<br>Sumador restador de 40 bits<br>Dos registros acumuladores de 40 bits<br>✓ | Modos de operación: redondeo y saturación |

TABLA II

Por tal razón, al dsPIC30F4011 se conectó todos los elementos del esclavo, de la siguiente manera. La alimentación es capaz de funcionar a diferentes voltajes, pero lo más adecuado es proporcionarle un voltaje de 5V DC, por lo que se utilizó un regulador de voltaje positivo de tres terminales LM7805, regulador integrado que proporciona una estabilidad de voltaje de alta calidad y suficiente corriente para habilitar el funcionamiento apropiado del dsPIC. El terminal  $V_{in}$  del regulador se conectó a una fuente de 9V implementada en la placa del circuito del prototipo. Por otro lado, para la señal de reinicio se tuvo que asegurar un uno lógico (VCC) en el pin de reinicio. El botón que se conecta al pin MCLR va a tierra habilitando al dsPIC volver al modo normal de funcionamiento en caso de que algo saliera mal, al pulsar sobre el botón de RESET, el pin MCLR se lleva a un voltaje de 0V, así el dsPIC se reinicia y la ejecución del programa comienza desde el principio. Una resistencia de 1KΩ se utilizó para impedir un corto circuito a tierra al presionar el botón. Por último, respecto a la señal de reloj y a pesar de tener un oscilador incorporado, el dsPIC no puede funcionar sin componentes externos que estabilizan su funcionamiento y

 $\checkmark$  Todas las instrucciones son de un ciclo

lógica

determinan su frecuencia (velocidad de operación), en este caso se utilizó un oscilador de cristal de cuarzo de 8 MHz junto con unos condensadores conectados a cada extremo del oscilador y aterrizados a GND.

Existen dos señales de corriente proporcionadas por el sensor SCT 013-030, la primera es la señal de corriente medida y la segunda una señal de corriente dependiente de la primera que sirve como protección, es decir, cuando la primera señal sobrepasara los 30A RMS (amperaje máximo que puede medir el prototipo), la segunda daría paso a la activación de un switch digital que aterrizara la primera señal a tierra y por ende el valor de corriente cera igual a cero, cabe aclarar que la segunda señal es reducida por divisores como se mencionó en la sección 2.1.2. Así la primera señal se conecta al canal analógico 2 (AN2) y la segunda señal al canal analógico 3 (AN3). Del mismo modo, operaria la señal de voltaje, pero en este caso la segunda señal daría paso a la activación del switch digital cuando la primera señal sobrepasara los 140V RMS, ocasionando también que la señal se aterrice a tierra y de un valor de cero voltios, la [Figura](#page-22-1) **7** de la sección 2.1.1 muestra el comportamiento de las dos señales mencionadas, así la primera señal se conecta al canal analógico 1 (AN1) y la segunda señal al canal analógico 0 (AN0).

Por último, se conectó tres leds, dos de ellos indicadores de sobrepasos (uno para corriente y otro para voltaje). Y el restante es indicador de envió de datos del dsPIC a la Raspberry, por lo cual también se tiene conectado el pin 29 del dsPIC por ser el canal de transmisión (Tx).

#### <span id="page-27-0"></span>**2.1.4. CALCULO DE VALORES RMS**

Para poder interpretar los datos obtenidos del consumo de energía de la parte de medición fue necesario programar el dsPIC de manera tal que lea los datos y los transforme en un número que represente el valor de voltaje, corriente y tarifa consumidos. Además, para la operación de los cálculos deseados de potencia activa, potencia reactiva, potencia aparente y factor de potencia, el dsPIC toma muestras de voltaje y corriente sobre un número de ciclos en un tiempo de muestreo de un segundo. Específicamente se tomó las señales de voltaje y corriente que entran al dsPIC durante un ciclo completo de la forma de onda AC, que es equivalente a 16.66mS como se muestra en la [Figura 13,](#page-28-0) con las muestras obtenidas se procedió a utilizar (11), con el fin de convertir cualquier valor variable en el tiempo a un valor continuo RMS. Además, se realizó la relación de voltaje y corriente proveniente de la señal de la red eléctrica residencial con la señal obtenida por parte del dsPIC30F4011.

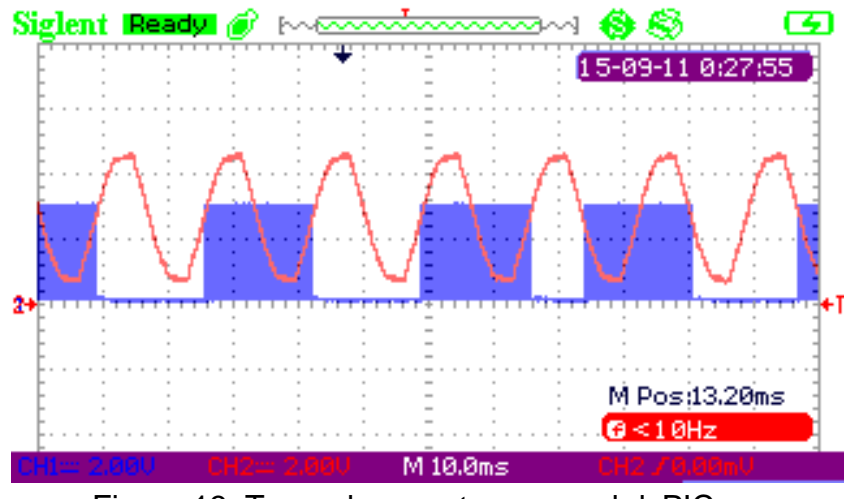

Figura 13. Toma de muestras para el dsPIC

<span id="page-28-0"></span>Para el proceso de obtención de las curvas y ecuaciones primordialmente se tuvo en cuenta que el sensor es un elemento de medición indirecta, por tal motivo, la corriente  $(I_{RMS})$  debe calcularse a partir del valor de voltaje entregado por el sensor cuando esté instalado en la línea de la red eléctrica residencial de aplicación; de acuerdo a lo anterior es necesario establecer una función de la forma:  $I_{RMS}$  =  $f(V)$ , definiendo la corriente ( $I_{RMS}$ ) como la variable dependiente y el voltaje del sensor  $(V_S)$  como la variable independiente; además debe existir una relación entre voltaje y la señal proveniente del dsPIC30f4011, donde el voltaje ( $V_{RMS}$ ) es la variable dependiente y la señal de voltaje del dsPIC  $(V_{dsPLC})$  es la variable independiente .

Pero como las dos funciones pueden tomar distintas formas (lineal, polinómica, exponencial, entre otras), es necesario organizar los valores obtenidos como pares ordenados primero ( $V_{dsPLC}, V_{RMS}$ ) y después ( $V_S, I_{RMS}$ ) sobre el plano cartesiano para formar el grafico de dispersión y con la ayuda del toolbox de Matlab *curve fitting* realizar un análisis de valores experimentales, comparando distintos modelos de regresión, definiendo condiciones iniciales, graficando resultados y encontrando los coeficientes para construir las ecuaciones [21]. Para utilizar el toolbox se requiere importar los valores experimentales ya sea a través de su interfaz gráfica o definiendo un código fuente. Para nuestro caso se realizó mediante la interfaz gráfica (ver [Figura 14](#page-29-0)).

| Curve Fitting Tool                                                                                                    | File Fit View Tools Desktop Window Help |                                                                                                |     |                                                                                                    |                  |     |          |      |         |         |                 |                |     | $\mathbb{R}$ . The $\mathbb{R}$<br>$x \times x$ |
|----------------------------------------------------------------------------------------------------|-----------------------------------------|------------------------------------------------------------------------------------------------|-----|----------------------------------------------------------------------------------------------------|------------------|-----|----------|------|---------|---------|-----------------|----------------|-----|-------------------------------------------------|
| $+ 40$                                                                                                    | <b>ARORA EEN</b>                        |                                                                                                |     |                                                                                                    |                  |     |          |      |         |         |                 |                |     | 田田日 50                                          |
| untitled fit 1 x                                                                                                    |                                         |                                                                                                |     |                                                                                                    |                  |     |          |      |         |         |                 |                |     |                                                 |
| Fit name:                                                                                                    |                                         |                                                                                                |     | Polynomial<br>٠                                                                                                    |                  |     |          |      |         |         |                 | Auto fit       |     |                                                 |
| voltaje<br>X data:<br>humedad<br>Y data:                                                                                                    |                                         |                                                                                                |     |                                                                                                    | Degree: 2        |     |          |      |         |         |                 | Et<br>Stop.    |     |                                                 |
|                                                                                                    |                                         |                                                                                                |     |                                                                                                    | Robust: Off      |     |          |      |         |         |                 |                |     |                                                 |
| (none)<br>Z data:                                                                                                    |                                         |                                                                                                |     |                                                                                                    | Center and scale |     |          |      |         |         |                 |                |     |                                                 |
| (none)<br>Weights:                                                                                                    |                                         |                                                                                                | ٠   |                                                                                                    |                  |     |          |      |         |         | Fit Options     |                |     |                                                 |
| Results                                                                                                    |                                         |                                                                                                |     |                                                                                                    |                  |     |          |      |         |         |                 |                |     |                                                 |
| Linear model Poly2:<br>$f(x) = p1xx2 + p2xx + p3$<br>Coefficients (with 95% confidence bounds):<br>$pi =$<br>$p2 =$<br>$p3 =$<br>Goodness of fit:<br>SSE:<br>R-square:<br>Adjusted R-square:<br>RMSE: |                                         | 250<br>240<br>230<br>$\begin{array}{c}\n 220 \\ 210 \\ 210\n\end{array}$<br>$200 -$<br>$190 +$ |     |                                                                                                    |                  |     |          |      |         |         |                 |                |     |                                                 |
|                                                                                                    |                                         |                                                                                                |     | 180<br>170 <sub>1</sub><br>550                                                                                                    |                  | 600 | 650      | 700  | 750     | 800     | 850             | 900            | 950 |                                                 |
|                                                                                                    |                                         |                                                                                                |     |                                                                                                    |                  |     |          |      | voltaje |         |                 |                |     |                                                 |
| Fit name A                                                                                                    | Data                                    | Fit type                                                                                       | SSE | $\mathbf{m}$ if $\mathbf{m}$ . The component component component component component component component component component component component $\mathbf{t} \in \mathbf{R}$ .<br>R-square | DFE              |     | Adj R-sq | RMSE |         | # Coeff | Validation Data | Validation SSE |     | Validation RMSE                                 |
| untitled fit 1                                                                                                    | humedad vs. voltaje                     | poly2                                                                                          |     |                                                                                                    |                  |     |          |      |         |         |                 |                |     |                                                 |

Figura 14. Interfaz del toolbox *curve fitting*

<span id="page-29-0"></span>Ahora para comparar cual regresión polinomial es la más adecuada al cumplir con los coeficientes de ajuste indicados a cada conjunto de señales ( $V_{dsPLC}$ ,  $V_{RMS}$ ) y  $(V_S, I_{RMS})$  asociado a la medida de voltaje y corriente, se le aplicó el tipo de regresión lineal para evitar que los coeficientes de la ecuación no sean extremadamente pequeños. El toolbox *curve fitting* hizo el proceso de regresión mucho más sencillo encontrando la ecuación matemática alusiva a los valores experimentales, y adicionalmente el valor de los coeficientes  $R^2$  y  $RMSE$  que permiten evaluar la bondad de ajuste. La [Figura 15](#page-30-0) y [Figura 16Figura](#page-30-1) **14** muestran gráficamente la regresión lineal para la muestra de los valores evaluados.

El *coeficiente de determinación*  $R^2$  indica en qué grado de variabilidad de los datos, está es representada por la curva que se ajusta y su valor esta entre 0-1 donde el mejor ajuste será aquel que más se acerque a la unidad. Ahora *la raíz del*  error cuadrático medio RMSE es un indicador de la magnitud media de los errores o dispersiones que se tendrán a utilizar la curva que se ajusta, este valor también oscila entre 0-1 y el mejor será aquel que más se acerque a cero [22]. Los resultados para este caso se evidencian en la [TABLA III](#page-30-2).

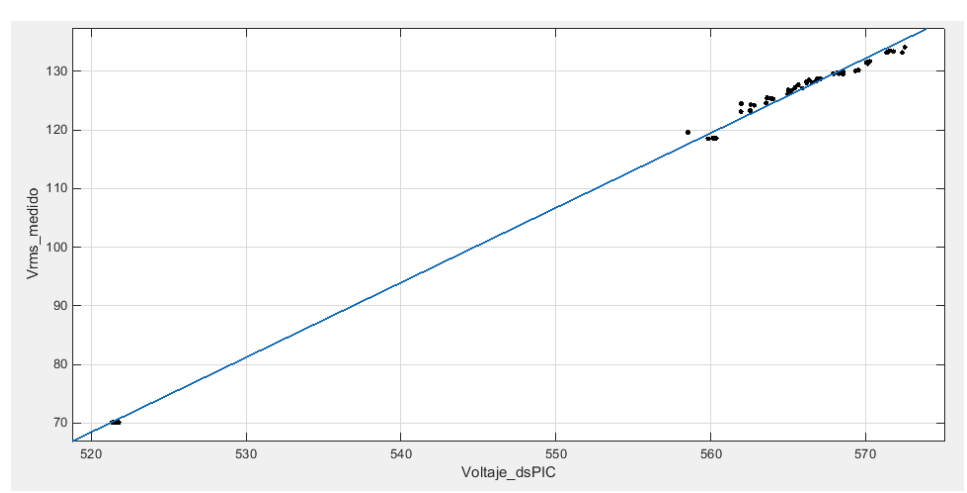

Figura 15. Regresión lineal (Voltaje RMS vs Voltaje dsPIC)

<span id="page-30-0"></span>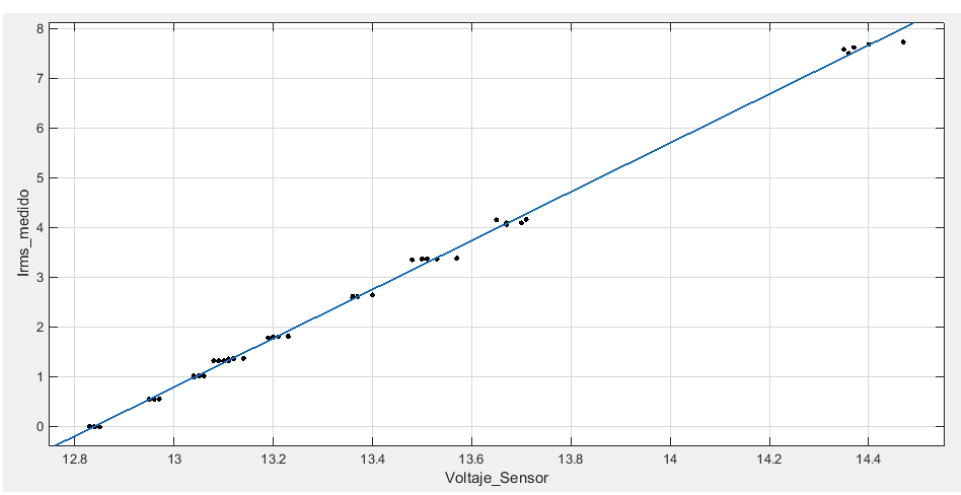

Figura 16. Regresión lineal (Voltaje sensor vs Corriente RMS)

<span id="page-30-1"></span>En la Tabla III, son mostrados los resultados de 2 tipos de regresión que se puede elegir para los resultados de la muestra, nos damos cuenta que la regresión polinomial de grado 2 representa el mejor ajuste para algunos casos, por tanto, no resulta ser tan importante para su justificar una ecuación matemática más compleja.

<span id="page-30-2"></span>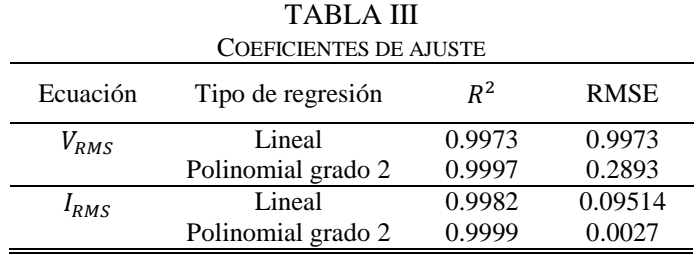

Con dicha relación se obtuvo (12) y (13) de tipo lineal necesarias para completar el sondeo de los valores RMS.

$$
X_{RMS} = \sqrt{\frac{1}{T} \sum_{i=0}^{T-1} (x)^2}
$$
 (11)

$$
V_{RMS} = 1.276(VdsPIC) - 594.9\tag{12}
$$

 $I_{RMS} = 4.916(Vs) - 63.11$  (13)

Una vez se obtuvo las ecuaciones (12) y (13), el cálculo de la potencia activa (PS), potencia reactiva (PQ), potencia aparente (PA) y factor de potencia (FP) fue más sencillo, ya que se procedió a utilizar las ecuaciones de la sección 1.4 de este documento. Aunque, cabe aclararse que para el cálculo de factor de potencia se consideró procedimientos como la detección de cruce por cero de la señal sinusoidal de la red eléctrica, es decir, se midió el retardo de tiempo entre el voltaje al cruzar un umbral (en dirección positiva) y la corriente que cruza por el mismo umbral. El umbral que se fijó es de 2.5V, por tanto, si cada una de las ondas sinusoidales varía entre 0V y 5V correspondería a lo que se considera como el punto de cruce por cero de la forma de onda.

El siguiente diagrama de bloques muestra la lógica de programación que se utilizó para el desarrollo del prototipo para medición y análisis de calidad de la energía eléctrica de consumo residencial con sistema de telemetría.

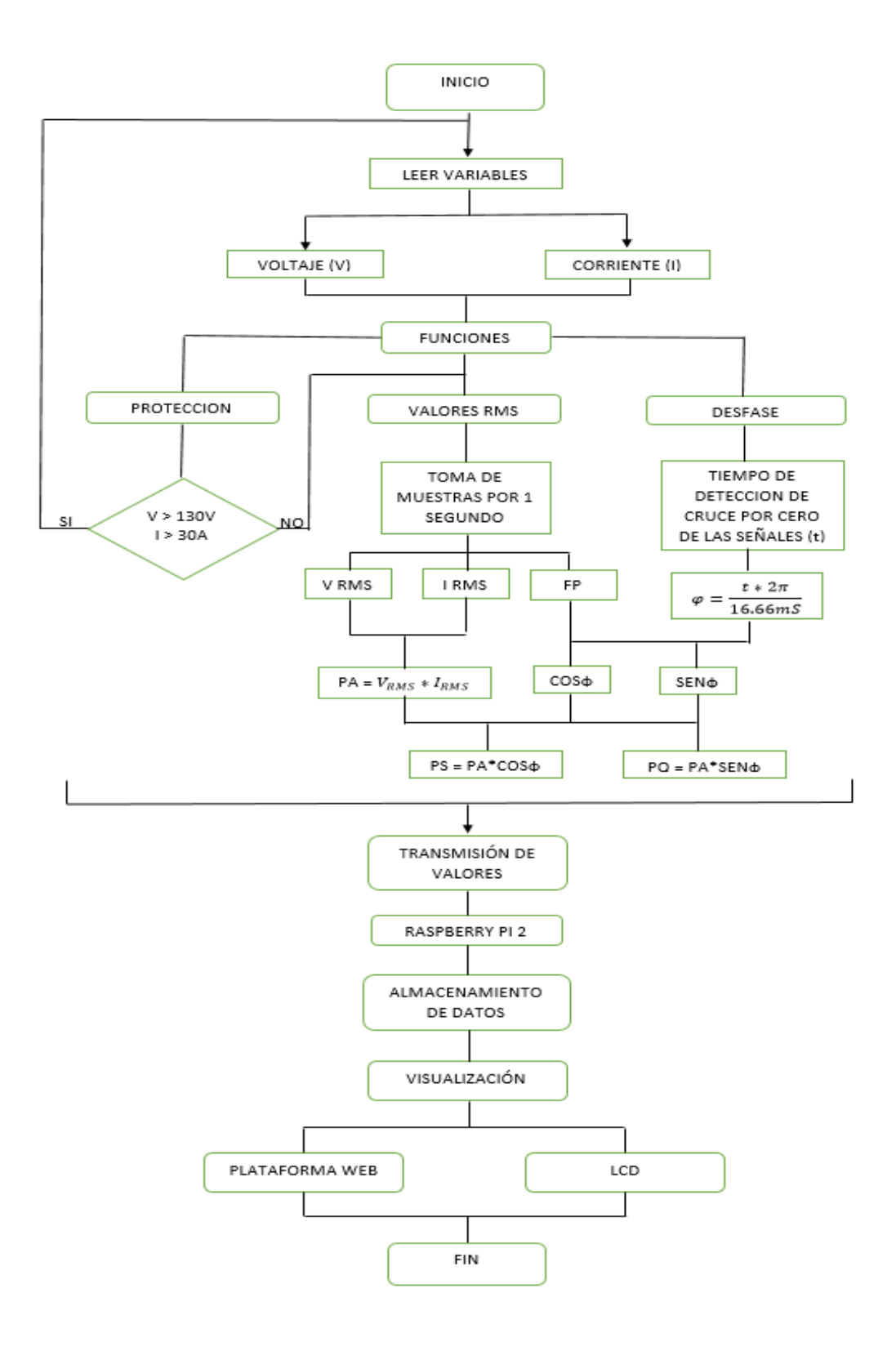

#### <span id="page-33-0"></span>**2.2. ARQUITECTURA DEL MAESTRO**

La construcción del dispositivo del maestro (ver [Figura 17\)](#page-33-1) está constituido a partir de un componente principal que es la Raspberry Pi 2 y la pantalla. Este solicita la información de los parámetros eléctricos medidos y la tarifa de consumo de potencia activa al esclavo e inmediatamente se visualiza en la LCD. También enviara los datos hacia la plataforma web diseñada para este trabajo de grado.

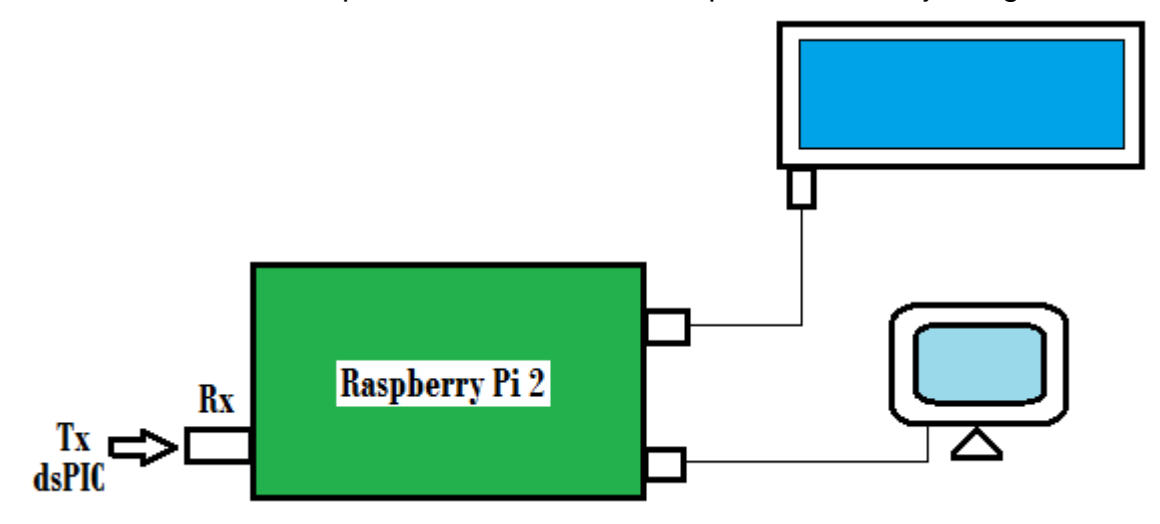

Figura 17. Arquitectura del maestro

<span id="page-33-1"></span>Para la trasmisión de esclavo a maestro se conectó el pin RX de la Raspberry al pin TX del dsPIC30F4011. Pero primeramente se realizó un circuito de acondicionamiento para que los voltajes de alimentación requeridos por cada dispositivo sean los indicados. La [Figura 18](#page-33-2) muestra el circuito de acondicionamiento convertidor de voltaje, el cual cuando el dsPIC envía una señal digital de 0V – 5V se activa el transistor funcionando como un switch y por tanto al Rx de la Raspberry Pi entra una señal digital de 0V -3.3V, estableciéndose una forma de protección.

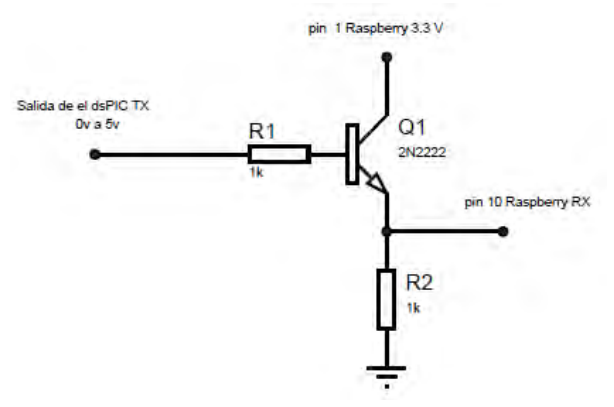

<span id="page-33-2"></span>Figura 18. Circuito acondicionador

### <span id="page-34-0"></span>**2.2.1. RASPBERRY PI**

La Raspberry pi 2 (ver [Figura 19\)](#page-34-1) es una microcomputadora que a diferencia de la mayoría de computadoras existentes trabaja con un sistema operativo propio (Raspbian Wheezy), posee entradas USB que generalmente son utilizadas para conectar el dispositivos periféricos de salida, con respecto a la salida de video tiene una salida HDMI, una DSI y una RCA [23].

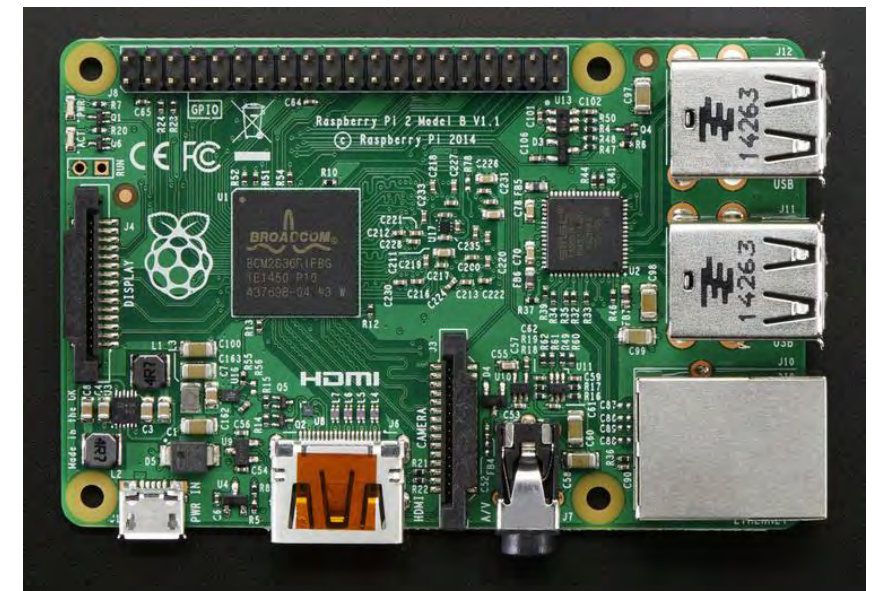

Figura 19. Raspberry PI 2

Fuente: https://cdn-shop.adafruit.com/1200x900/2358-03.jpg

<span id="page-34-1"></span>También posee puertos denominados GPIO de entrada/salida para propósitos generales, que permiten al Raspberry Pi comunicarse con otros componentes y circuitos electrónicos. En este caso para el prototipo no todos los pines fueron habilitados ya que la propia Raspberry Pi se encuentra conectada directamente con el procesador BMC2835 y cualquier conexión podría terminar dañando permanentemente la tarjeta. Los puertos que si fueron habilitados son: el RX para recepción de esclavo a maestro, un par de pines de alimentación de 5V y 3.3V y la pantalla LCD para la visualización de los parámetros de medida. La [Figura 20](#page-35-1) muestra con detalles la función de cada pin GPIO.

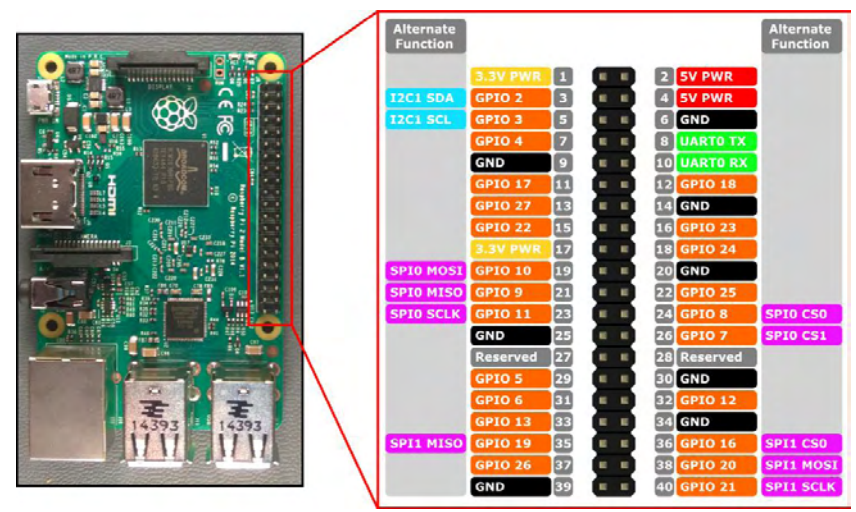

Figura 20. Distribución de pines GPIO

Fuente: https://ms-iot.github.io/content/images/PinMappings/RP2\_Pinout.png

## <span id="page-35-1"></span><span id="page-35-0"></span>**2.2.2. CONFIGURACIÓN**

Teniendo en cuenta que la Raspberry Pi fue el dispositivo en donde se programó todo lo relacionado con el maestro, inicialmente se realizó su debida configuración para asegurar su buen funcionamiento. Para comenzar se tuvo que instalar el paquete de sistemas operativos NOOBS y para ello fue necesario adquirir una tarjeta SD de mínimo 4GB de capacidad que sirvió de área de almacenamiento del sistema operativo y de los archivos que se creen en el dispositivo, esto fue posible mediante una copia directa de los archivos en la tarjeta SD. Una vez ya con la tarjeta preparada y el NOOBS copiado correctamente, se reinició el sistema operativo y el primer programa que se ejecuto fue *Pi Recovery*, el cual sirve para instalar la versión del sistema operativo deseada. Siguiente a esto, se realiza el proceso de conexión entre la Raspberry Pi e internet, con el fin de hacer una conexión directa con algún router que el usuario disponga, ya que al momento de visualizar la plataforma web que se nombra como uno de los objetivos de este proyecto se requiere de conexión a internet.

La manera más sencilla en que se conectó la Raspberry Pi a internet fue conectando el cable de red RJ-45 directamente desde la Raspberry Pi al router, se verifico si la conexión fue exitosa observando que las luces de conexión de red marcada en el Raspberry permanecían encendidas y al hacer un ping en la línea de comando si había conexión a internet. También se realizó la conexión entre la Raspberry Pi y el PC, para lo cual, se requirió activar el ICS (*Internet Connection Sharing*) en el PC. Para el caso de nuestro proyecto las acciones se realizan en un computador con Windows 8, por tanto, los pasos a seguir se enumeran a continuación.

**Paso 1.** Clic derecho en el icono  $\frac{d\mathbf{d}}{dt}$  **Luego clic en "Abrir el centro de redes** *y recursos compartidos".*

**Paso 2.** Identifique y seleccione su conexión primaria a Internet y haga clic sobre el link al frente de conexiones. Esto abrirá la ventana de "estado de Ethernet". Haga clic en el botón Propiedades y seleccione en el tab llamado "Uso compartido" y active la selección *"Permitir que los usuarios de otras redes se conectes a través de la conexión a Internet de este equipo"*. Luego en la caja de selección busque la conexión de red que tiene su Raspberry Pi que debe ser el puerto Ethernet que está libre, en el caso del ejemplo se llama "Ethernet 2".

Paso 3. Configure la dirección estática de su PC en el puerto en el que se encuentra conectado el Raspberry Pi. Repita el paso 1, ahora seleccione el puerto donde su Raspberry Pi está conectado, en el caso de este ejemplo es el puerto "Ethernet 2". Haga clic en el botón Propiedades, luego en la caja "Esta selección usa los siguientes elementos" busque la sección "Protocolo de Internet versión 4", seleccione este campo y luego clic en propiedades. Para el caso de nuestro ejemplo, se va a asignar la red 192.168.137.1 a este puerto de conexión, verifique que todo está de acuerdo a la siguiente imagen.

Después de lo anterior, para configurar la dirección estática del Raspberry Pi, se ingresa la línea de comando de Linux, el cual abrirá una ventana de edición y se modificará el archivo de la columna del DHCP por *static* y se asigna la dirección IP deseada para el dispositivo.

También se realizó la conexión remota al Raspberry Pi con SSH y con Xming, ya que esto permite conectarse y ejecutarse remotamente con un servidor. SSH (Secure Shell) es un protocolo de comunicación que permitió conectarse remotamente con los servidores de manera local para crear conexiones seguras de forma remota al Raspberry Pi del prototipo sin necesidad de utilizar una segunda pantalla, teclado y mouse.

Para activar el servicio SSH en el Raspberry Pi, se ejecuta los comandos que se muestran en la [TABLA IV](#page-36-0).

<span id="page-36-0"></span>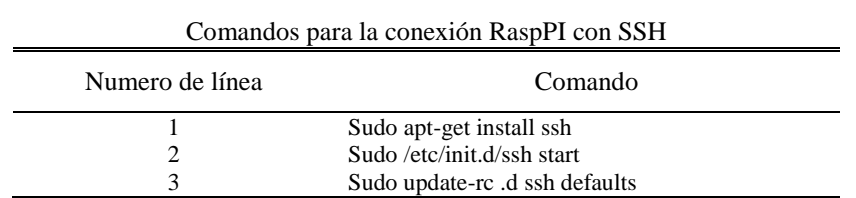

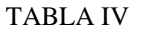

Luego se instaló el cliente SSH en Windows, por lo que se vio recomendable instalar el programa *Putty, el* cual contiene todos los programas necesarios para hacer una conexión remota con Raspberry Pi y programas adicionales para incrementar el nivel de seguridad. Del mismo modo, al realizar la conexión remota al Raspberry Pi con Xming permitió ejecutar el escritorio remoto del Raspberry usando el sistema de gestión grafico llamado X11 o X Windows, permitiendo instalar aplicaciones en ambos lados (cliente-servidor). Es decir, que Xming transfiere la información gráfica a través de Putty. Finalmente, también se conectó PostgreSQL con Apache y con PHP.

En la Raspberry Pi a través de la programación realizada en Python también se realizó el cálculo de la tarifa, de manera que el dsPIC al tener ya los valores de potencia se los envía a la memoria de la Raspberry Pi en la cual se realizó el promedio por hora de la potencia únicamente activa y se multiplica por el costo (14). El costo depende del valor que se le ingrese mediante la plataforma web perteneciente al prototipo, por tanto, se obtiene el valor del KWh que será consumido por el usuario.

 $Tarifa = \overline{P}_S * costo$  (14)

Donde,  $\bar{P_{S}}$  es la potencia activa promedio por hora.

#### <span id="page-37-0"></span>**2.2.3. LCD GRAFICA**

Para la configuración de la LCD gráfica (ver [Figura 21\)](#page-38-0), se utilizó la librería RPi.GPIO, para proporcionar acceso de los puertos GPIO dentro de Python.

Las características de configuración incluyeron la adición de dispositivos electrónicos al circuito de la LCD, de la siguiente manera.

- Resistencia de 10KΩ para ajustar el contraste
- Resistencia de 100Ω para ajustar el brillo de la retroiluminación
- Transistor que permite que la luz de fondo se encienda y se apague
- Alimentación VCC de 5V provenientes de la Raspberry Pi

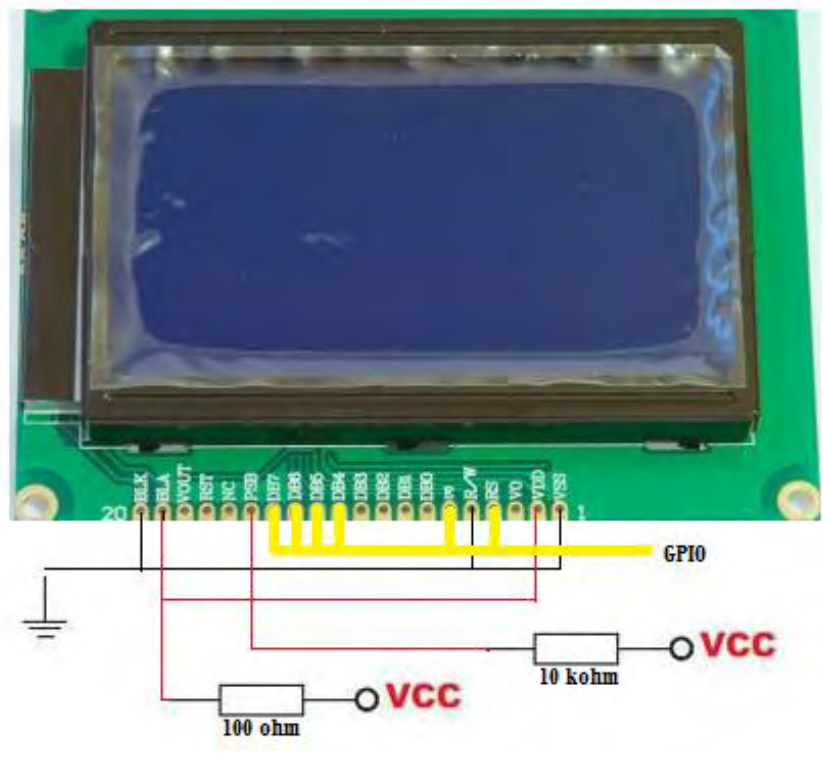

<span id="page-38-0"></span>Figura 21. Conexión LCD grafica

### **CAPITULO 3**

<span id="page-39-0"></span>La plataforma web que se propone en este documento permite la interacción con el usuario, desarrollando a la vez el objetivo de administrar los datos registrados por el medidor y presentarlos de una manera gráfica que resulte amigable con los usuarios.

### <span id="page-39-1"></span>**3. PLATAFORMA LOCAL WEB**

#### **3.1. SOFTWARE UTILIZADO**

En cuanto a el diseño de la plataforma web que el trabajo de grado propone se inicia con la disposición del sistema de gestión de base de datos objeto-relacional *PostgreSQL*, el cual fue el sistema de gestión de base de datos que se utilizó para garantizar la estabilidad del sistema ya que, es un modelo cliente/servidor que usa *multiprocesos* en vez de *multihilos* lo cual si se presenta algún fallo en uno de los procesos no afectara el resto y el sistema continuara funcionando [24].

La [Figura 22](#page-39-2) muestra un diagrama de bloques que ilustra de manera general los componentes más importantes en un sistema PostgreSQL.

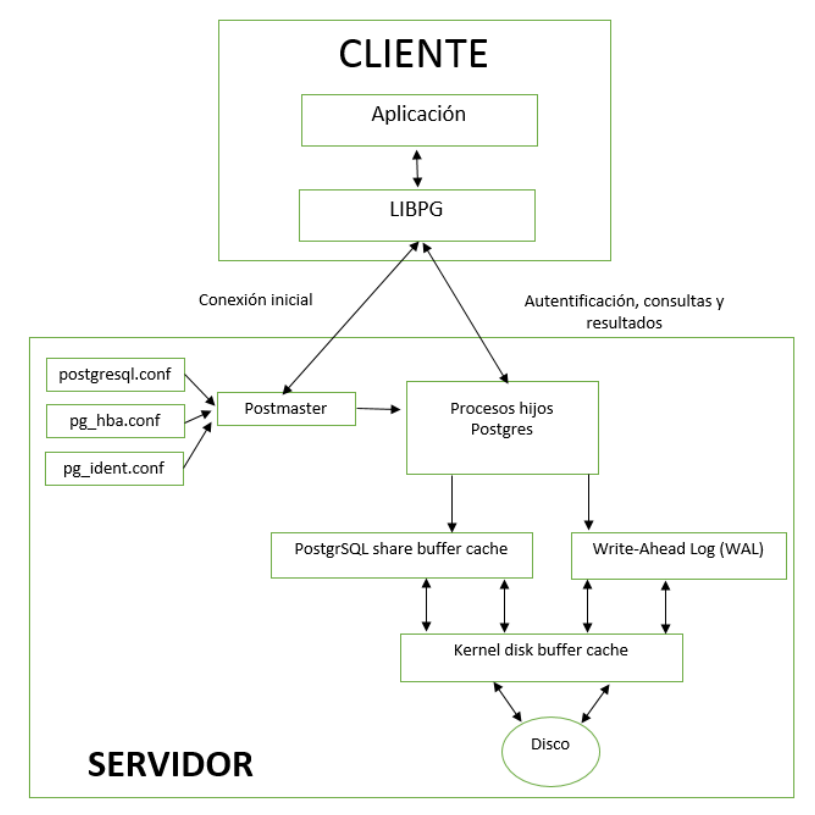

<span id="page-39-2"></span>Figura 22. Componentes sistema PostgreSQL

Gracias a la base de datos se pretende conseguir la independencia de los datos para evitar modificaciones en las aplicaciones, integridad para que los datos siempre sean correctos y seguridad para evitar el acceso a los datos y estos sean manipulados de manera no deseada.

Asimismo, el servidor web utilizado para transferir los datos de hipertexto fue *APACHE,* encargado de que la página web cuente con todos los elementos como textos, widgets, baners, etc. El servidor web está alojado en la Raspberry PI que ya cuenta con conexión a internet, y de esta manera el web server se encuentra a la espera de que algún navegador le haga alguna petición, como, por ejemplo, acceder a la página web y este a su vez responde a la petición, enviando código HTML mediante una transferencia de datos de red. La [Figura 23](#page-40-0) muestra el esquema de funcionamiento de Apache.

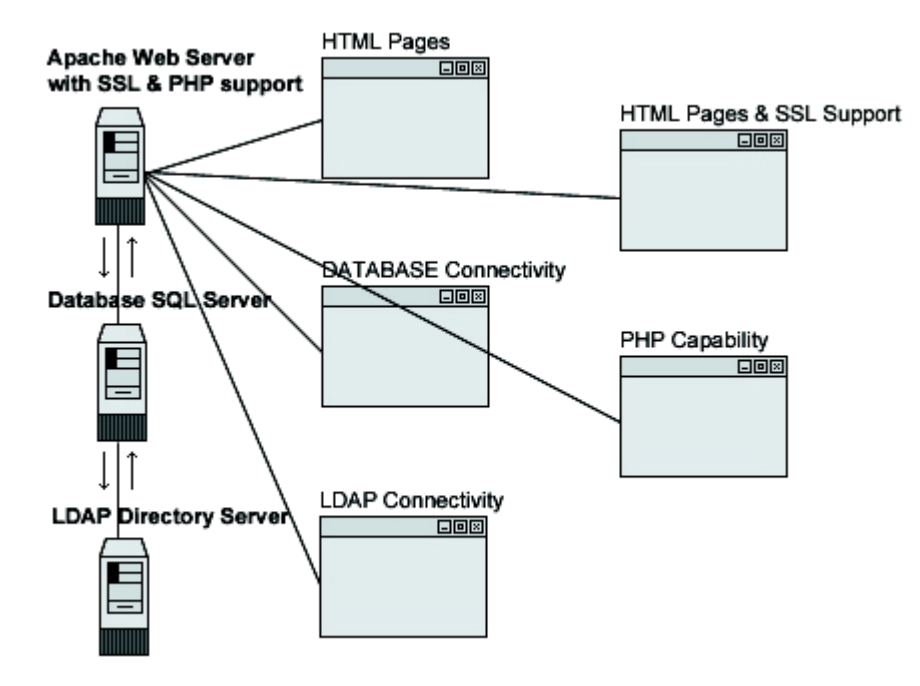

Figura 23. Funcionamiento de apache

<span id="page-40-0"></span>Fuente: http://s.culturacion.com/wp-content/uploads/2011/02/Apache-Schema.gif

Hay que tener en cuenta que se eligió Apache por ser un servidor web multiplataforma y que puede trabajar con diferentes sistemas operativos y mantener un excelente rendimiento. Además, también puede dar servicio a páginas web ya sean estáticas o dinámicas, soporte de seguridad SSL y TLS, puede realizar autentificación de datos utilizando SGDB (Sistema de gestión de base de datos) y puede dar soporte a diferentes lenguajes, como Perl, PHP, Python y tlc [25].

Por último, se utilizó un lenguaje de scripting independiente de plataforma y orientado a objetos como lo es *Python*, el cual está preparado para realizar cualquier tipo de programa, desde aplicaciones Windows a servidores de red o incluso páginas web, es un lenguaje interpretado, lo que significa que no se necesita compilar el código fuente para poder ejecutarlo y ofrece ventajas como la rapidez de desarrollo e inconvenientes como una menor velocidad [26]. En la [TABLA V](#page-41-0), se describen las características del lenguaje Python.

<span id="page-41-0"></span>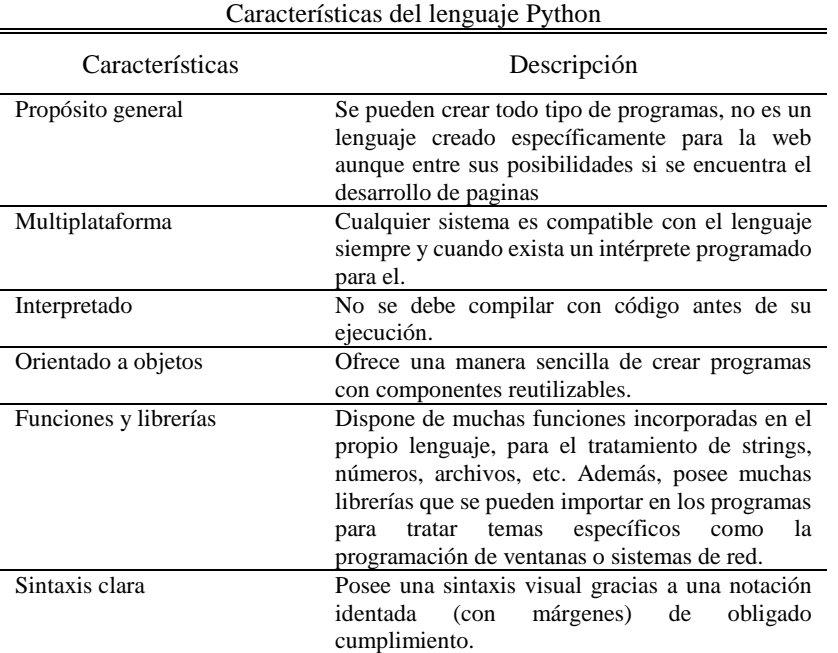

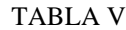

## **3.2. LIBRERÍAS UTILIZADAS**

En el proceso de creación de la plataforma web, se usaron dos librerías de JavaScript, *jQuery* que básicamente es un framework que contiene funcionalidades, librerías pre-desarrolladas que no necesitan ser programadas. Lo cual permitió agregar los efectos y funcionalidades complejas a la plataforma web como, por ejemplo, el aparecer y desaparecer elementos de la página y más. Además, es totalmente compatible con la mayoría de exploradores entre ellos están, internet Explorer, Firefox, opera, Apple safari, etc. Y es libre y su código fuente puede ser modificado y adaptado a las necesidades y políticas de las licencias MIT y GPL2 [27].

Asimismo, *Highcharts* permitió la creación de las gráficas de corriente, voltaje, potencia (activa, reactiva, aparente), factor de potencia y tarifa, de manera que se usó un método fácil e interactivo para insertar graficas en un sitio web. Esta librería también es compatible con todos los navegadores incluyendo iPhone/iPad, no es comercial, es abierta a todas las características que pueden ser personalizadas permitiendo gran flexibilidad [28].

#### **3.3. GENERALIDADES PARA LA PROGRAMACIÓN DE LA WEB**

Aparte del software mencionado en la sección 3.1 y 3.2 también se utilizó un conjunto de métodos y técnicas que permitieron agilizar e intercambiar los datos de registro de voltaje, corriente y tarifa con el servidor y actualizar las partes de la página web sin necesidad de recargar la página completamente, denominado *Ajax*. Este es una tecnología en software que busca evitar las demoras propias de las peticiones y respuesta del servidor mediante la transmisión de datos en segundo plano usando un protocolo específicamente diseñado para la transmisión rápida de pequeños paquetes de datos. Con Ajax, también se hizo posible modificar los contenidos de la página creando efectos dinámicos y rápidos.

La comunicación de Ajax, se basa en que el cliente tiene una página web cargada, puede ser completa o solo esqueleto de la página web, el cliente sigue trabajando y en segundo plano le dice al servidor que le envíe un paquete de datos que le hacen falta, el servidor procesa la petición, por lo que la respuesta es mucho más rápida, no tiene que elaborar una página web completa, sino solo preparar un paquete de datos. El servidor envía el paquete de datos al cliente y el cliente los usa para cambiar los contenidos que se están mostrando en la página web [29].

Hay que resaltar que para la creación de la página web el lenguaje de programación que se utilizó fue *JavaScript* que permitió incorporar los efectos de texto que aparecen y desaparecen, las animaciones, las acciones que se activan al pulsar botones y las ventanas con mensajes de aviso al usuario. Técnicamente se utilizó JavaScript por ser un lenguaje de programación interpretado que no necesita de compilar programas para ejecutarlos [30]. Por otra parte, el núcleo de JavaScript admitió varios propósitos, contemplándolos como objetos adicionales, por ejemplo, el *Client-side JavaScript* sirvió para controlar un navegador y su modelo de objetos, lo cual significa que las extensiones del lado del cliente permitieron que una aplicación coloque elementos en un formulario HTML y responda a eventos del usuario, tales como clic del ratón, ingreso de datos y navegación de la página. El *Server*-*side JavaScript* por otro lado permitió que las extensiones del lado del servidor en una aplicación se comuniquen con una base de datos, proporcionando continuidad de la información de una invocación de la aplicación a otra, o efectuar manipulación de archivos del servidor. Otro lenguaje que se utilizo fue HTML, este fue el lenguaje de programación que se manejó para ordenar y etiquetar los diversos documentos dentro de una lista, especificar los nombres de las etiquetas que se utilizaran al ordenar y el encargado de desarrollar la descripción sobre los contenidos que aparecen como diversos objetos (imágenes, logotipos, animaciones, etc). [31]. HTML se empleó también para acceder de forma remota a documentos almacenados en la dirección específica de la plataforma web o dirección URL.

## **CAPÍTULO 4**

## <span id="page-44-1"></span><span id="page-44-0"></span>**4. RESULTADOS Y COMPARACIÓN DE DESEMPEÑO**

En este capítulo se presenta los resultados finales obtenidos con el prototipo del medidor desarrollado, Después de ensamblar las diferentes etapas de medición que lo conforman. En la [Figura 24](#page-44-2) se muestra el prototipo del medidor.

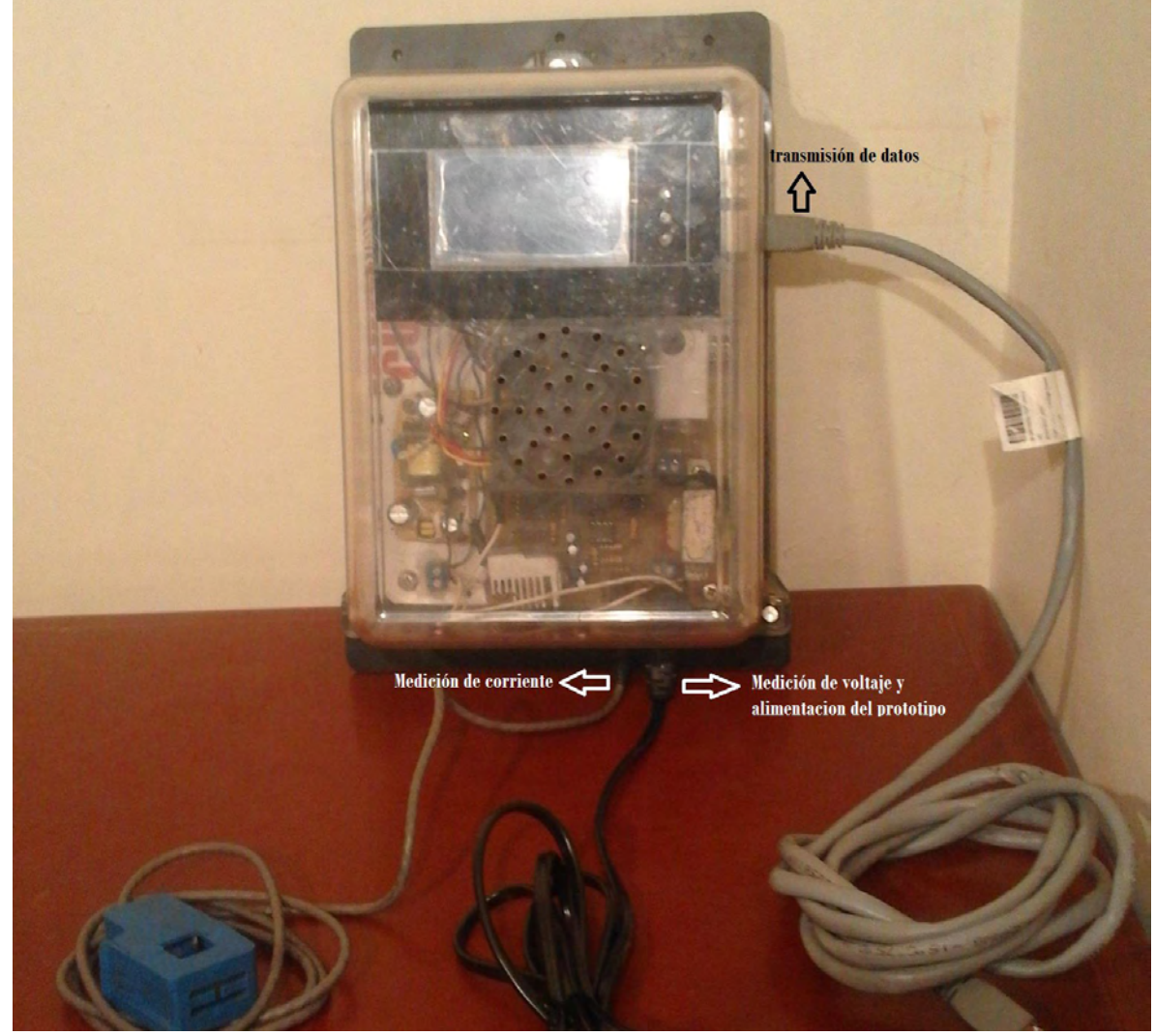

Figura 24. Prototipo final

<span id="page-44-2"></span>Para la implementación de la parte del medidor inicialmente se realizó pruebas de las ecuaciones (12) y (13) obtenidas por la calibración del sensor SCT 013-030, por lo cual se seleccionó diferentes cargas con el fin de obtener los datos de corriente y voltaje y compararlos con los datos provenientes de un instrumento patrón, en este caso una pinza FLUKE.

<span id="page-45-0"></span>

|             |                 | Medición de corriente y voltaje de las cargas |            |                 |                 |            |
|-------------|-----------------|-----------------------------------------------|------------|-----------------|-----------------|------------|
|             | Medición $1(A)$ | Medición $2(A)$                               | Error en % | Medición $1(V)$ | Medición $2(V)$ | Error en % |
| carga       | (prototipo)     | (patrón)                                      |            | (prototipo)     | (patrón)        |            |
| 1 Bombilla  | 0.80            | 0.8                                           |            | 118.84          | 118.8           | 0.03       |
| 3 Bombillas | 2.40            | 2.4                                           |            | 118.85          | 118.0           | 0.72       |
| 5 Bombillas | 3.80            | 3.8                                           |            | 117.12          | 1172            | 0.06       |
| Plancha     | 8.37            | 8.4                                           | 0.35       | 115.15          | 115.5           | 0.30       |

TABLA VI

De la [TABLA VI](#page-45-0) se concluye que los resultados son totalmente satisfactorios, el error es absolutamente pequeño aunque si es de esperar su existencia dentro de los parámetros de tolerancia normales. Incluso se afirma que el dsPIC cumple favorablemente su función de adquirir datos y realizar el cálculo correcto de los parámetros eléctricos requeridos para la posterior visualización en la pantalla LCD.

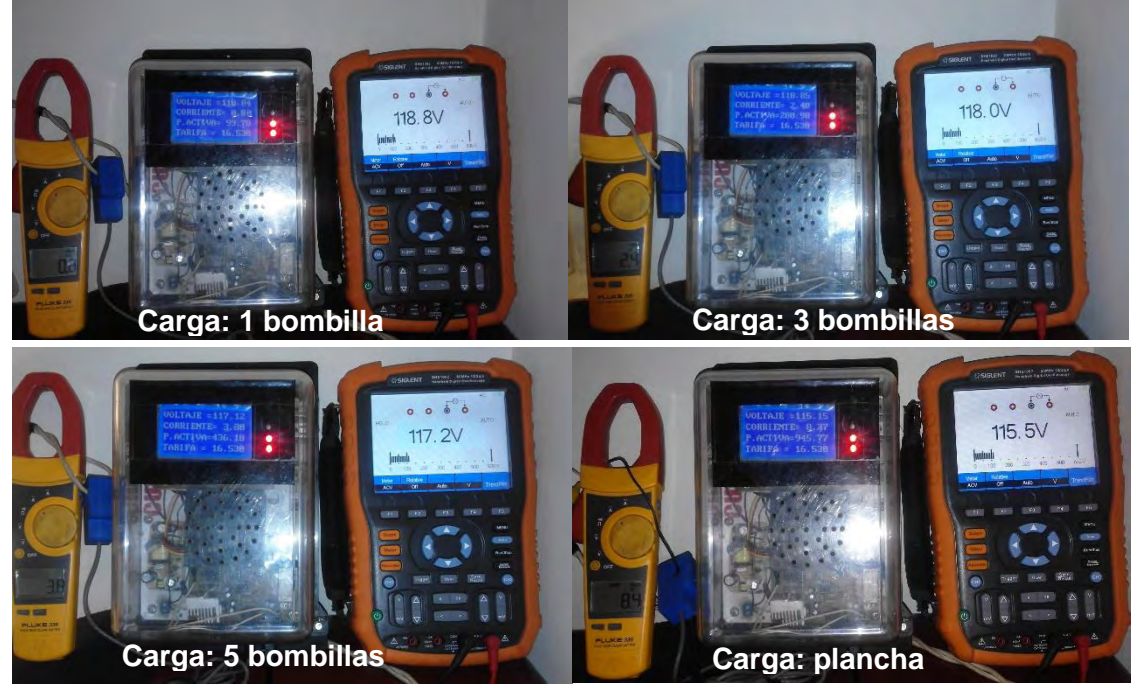

Figura 25. Pruebas de laboratorio

<span id="page-45-1"></span>Además se realiza el seguimiento de las formas de onda correspondiente a cada etapa de entrada y salida que se menciona en la sección 2.1.1 y la sección 2.1.2 de este documento (ver [Figura 25\)](#page-45-1).

La [Figura 26](#page-46-0) muestra en color azul la forma de onda de la señal de corriente generada por la medición del sensor SCT 013-030, la cual es la señal de entrada al circuito acondicionador de la etapa de medición de corriente. De color rojo se visualiza la señal de salida del circuito acondicionador que es la misma que entrada al dsPIC y a la cual se le realiza el análisis matemático. Cabe resaltar que la escala a la que se puede observar las dos señales es diferente para mejor visualización en

la imagen, es decir, para la forma de onda azul la escala es de 100mV por división y para la forma de onda roja la escala es de 1V por división.

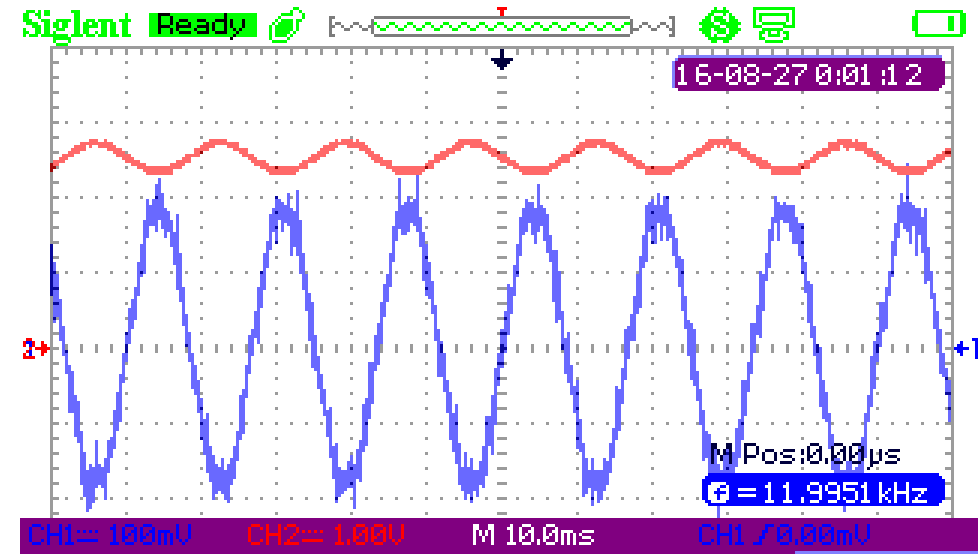

<span id="page-46-0"></span>Figura 26. Señales de corriente antes y después del circuito acondicionador en la etapa de medición

De la misma manera para la etapa de medición de voltaje las formas de onda antes y después de la etapa de acondicionamiento se observan en la [Figura 27,](#page-46-1) en donde la forma de onda de color azul pertenece al voltaje de entrada al circuito acondicionador y la forma de onda roja al voltaje de salida después del transformador, en este caso la escala es la misma para las dos formas de onda, es decir, de 100 V por división. Que después será acondicionada para enviar la señal de a la entrada del dsPIC.

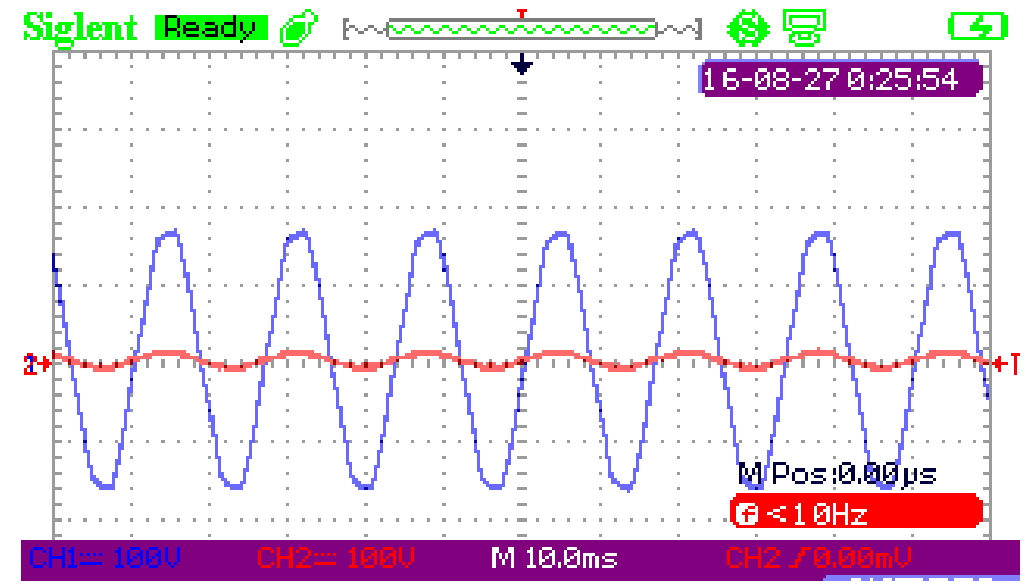

<span id="page-46-1"></span>Figura 27. Señales de voltaje antes y después del circuito acondicionador en la etapa de medición

La plataforma web básicamente comprende un sistema de procesamiento y visualización de los datos obtenidos de la etapa de medición. Por ello en esta se realizó la adquisición de los datos de medición, procesamiento y validación de los datos obtenidos, registro y organización de cantidades y cifras en una base de datos, presentación de los datos obtenidos según el requerimiento del usuario como la visualización de los costos tarifarios y el reporte detallado del consumo de energía.

La función principal de la plataforma web radica en recibir los datos enviados por el modulo remoto o dsPIC vía requerimiento *http,* de los datos de medición, la página se encuentra permanente a la espera de la llegada de un dato para realizar el procesamiento de la información para la generación del reporte que el usuario requiere. Al ingresar la dirección URL correspondiente a la plataforma web, esta se muestra como en la [Figura 28.](#page-47-0) Inicialmente se observa en la parte izquierda de la pantalla los datos generales en tiempo real promediados por hora como voltaje, corriente, potencia activa y precio, en la mayor parte de la pantalla se tiene graficas de voltaje y corriente que se actualizan en tiempo real, y en la parte superior el panel de selección e inicio de sección.

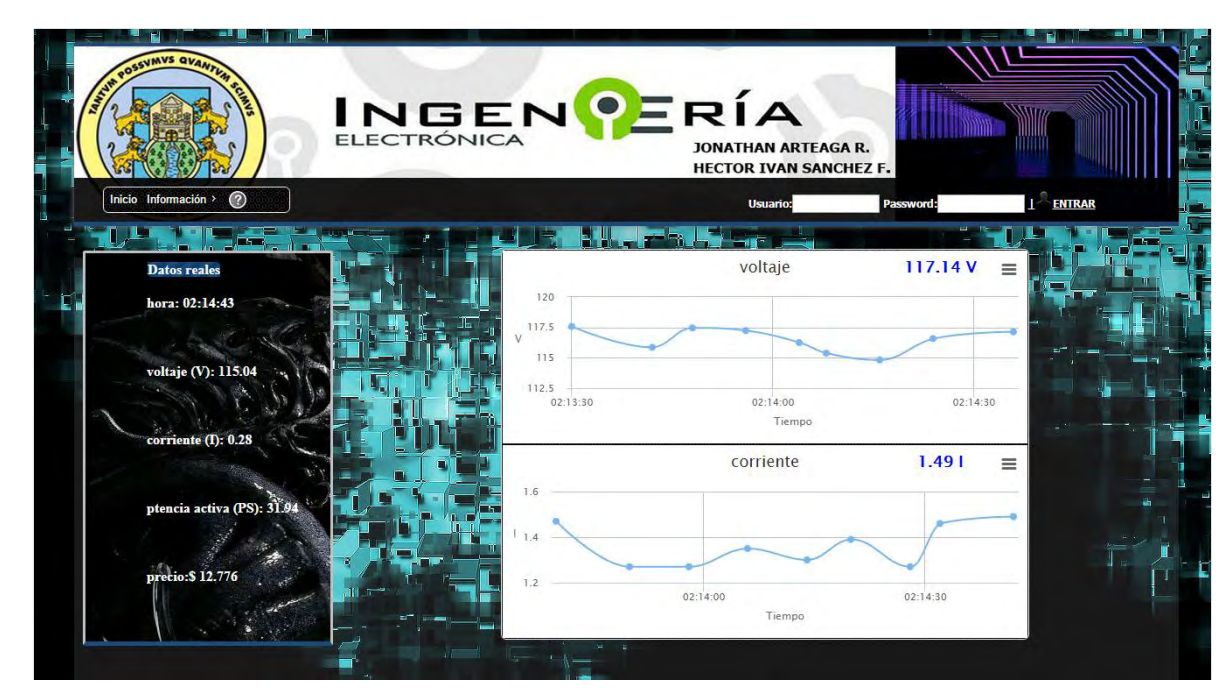

Figura 28. Página inicial de la plataforma web

<span id="page-47-0"></span>En el panel de selección se tiene el menú de información (ver [Figura 29\)](#page-48-0) el cual despliega las opciones de medidor y cálculos matemáticos, estos poseen archivos tipo PDF que el usuario puede leer con el fin de orientarse sobre el funcionamiento y cálculos requeridos para la creación del prototipo.

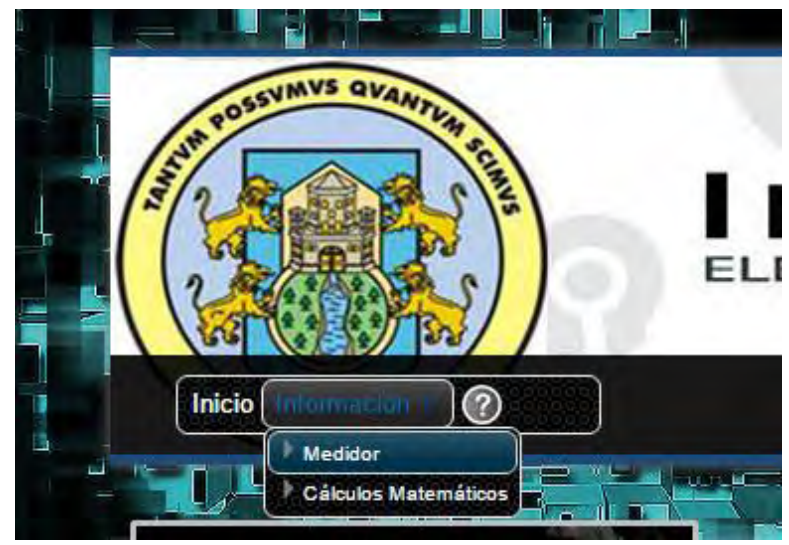

Figura 29. Menú información

<span id="page-48-0"></span>Una vez el usuario ingresa los datos requeridos para el inicio de sesión, este tiene acceso al menú de administración, donde se despliegan las opciones de administrar usuarios, consulta historial de energía, parámetros gráficos y administrar tarifa como se muestra en la [Figura 30.](#page-48-1)

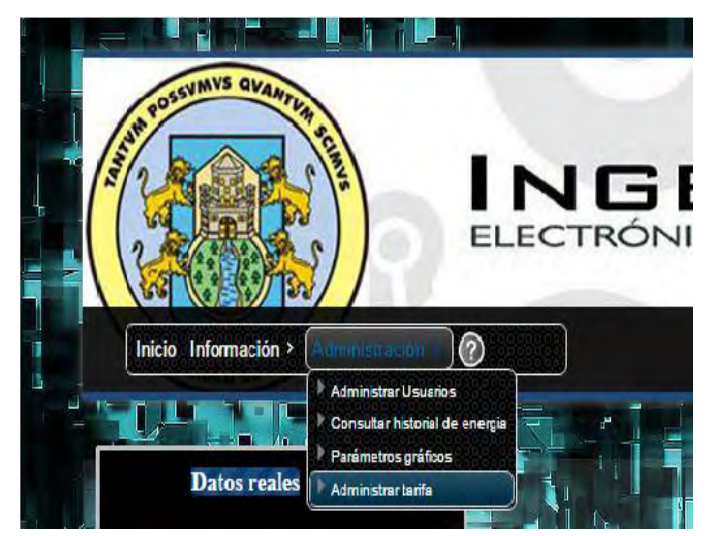

Figura 30. Menú administración

<span id="page-48-1"></span>De esta manera, la primera opción de administrar usuarios muestra la interfaz de los usuarios registrados hasta el momento, es decir, el cliente que adquiere el prototipo debe registrarse con su nombre completo, identificación, correo electrónico, nombre de usuario y contraseña para poder obtener información del consumo de energía de su residencia o lugar donde se instaló el prototipo. La [Figura](#page-49-0)  [31](#page-49-0) muestra la interfaz.

| OSSVMVS QVANT                         |                                            |                                                                                                    |                                                                                                    | INGENPERÍA<br><b>JONATHAN ARTEAGA R.</b><br><b>HECTOR IVAN SANCHEZ F.</b> |                                                                                    |                   |  |
|---------------------------------------|--------------------------------------------|----------------------------------------------------------------------------------------------------|----------------------------------------------------------------------------------------------------|---------------------------------------------------------------------------|------------------------------------------------------------------------------------|-------------------|--|
| Inicio Información > Administración > | $\circledcirc$                             |                                                                                                    |                                                                                                    |                                                                           |                                                                                    | Jonathan Arteaga, |  |
|                                       |                                            |                                                                                                    |                                                                                                    |                                                                           |                                                                                    |                   |  |
| <b>Datos reales</b>                   | <b>Administrar</b>                         |                                                                                                    |                                                                                                    |                                                                           |                                                                                    | $\mathbf{x}$      |  |
| hora: 02:24:                          |                                            |                                                                                                    | <b>Usuarios Registrados</b>                                                                                                    |                                                                           |                                                                                    |                   |  |
| voltaje (V):<br>$corriente$ (I)       | Nombre<br>de<br>ia.<br>usuario<br>jonathan | Ver 10 v registres<br>Contraseña<br>b89749505e144b564adfe3ea8fc394aa<br>Resultado 1 - 1 de 1 registros<br>Primero<br>Anterior | Nombres $\stackrel{a}{\leftarrow}$ Apellidos $\stackrel{a}{\leftarrow}$ Identificacion $\stackrel{a}{\leftarrow}$<br>Jonathan<br>Arteaga<br>Siguiente Ultimo | Perfil 4<br>Asignado ▼<br>123456<br>A                                     | <b>Huse</b><br>Correo Electronico e seleccione e<br>arjhon90@hotmail.com<br>Editar | $\odot$           |  |
| ptencia activ<br>precio: \$20.456     | 請用                                         |                                                                                                    | $80 - 8 - 8 - 10$<br>$\alpha$<br>$-2$<br>02:20                                                                                                    | 02:22                                                                     | 10-0-0-0-0-<br>02:24                                                               | Cerrar            |  |
|                                       |                                            |                                                                                                    |                                                                                                    | Tiempo                                                                    |                                                                                    |                   |  |

Figura 31. Interfaz administrar usuarios

<span id="page-49-0"></span>Como segunda opción se tiene, consultar historial de energía (ver [Figura 32\)](#page-50-0), donde la interfaz que se muestra da alternativas de selección para que el usuario desee graficar voltaje, corriente, potencia aparente, potencia activa, potencia reactiva y factor de potencia, posee una zona gráfica donde se muestra la gráfica que el usuario selecciono con fecha y hora exacta de los datos obtenidos, también posee una zona de visión de los registros en valores numéricos de voltaje y corriente, y la fecha y hora exacta de adquisición del dato, entre otras opciones, se tiene la selección del periodo de tiempo inicial y final en el que se quiere estar al tanto del valor de la tarifa, además de tener una barra de zoom para visualizar más detalladamente los datos adquiridos en una fracción de la gráfica completa.

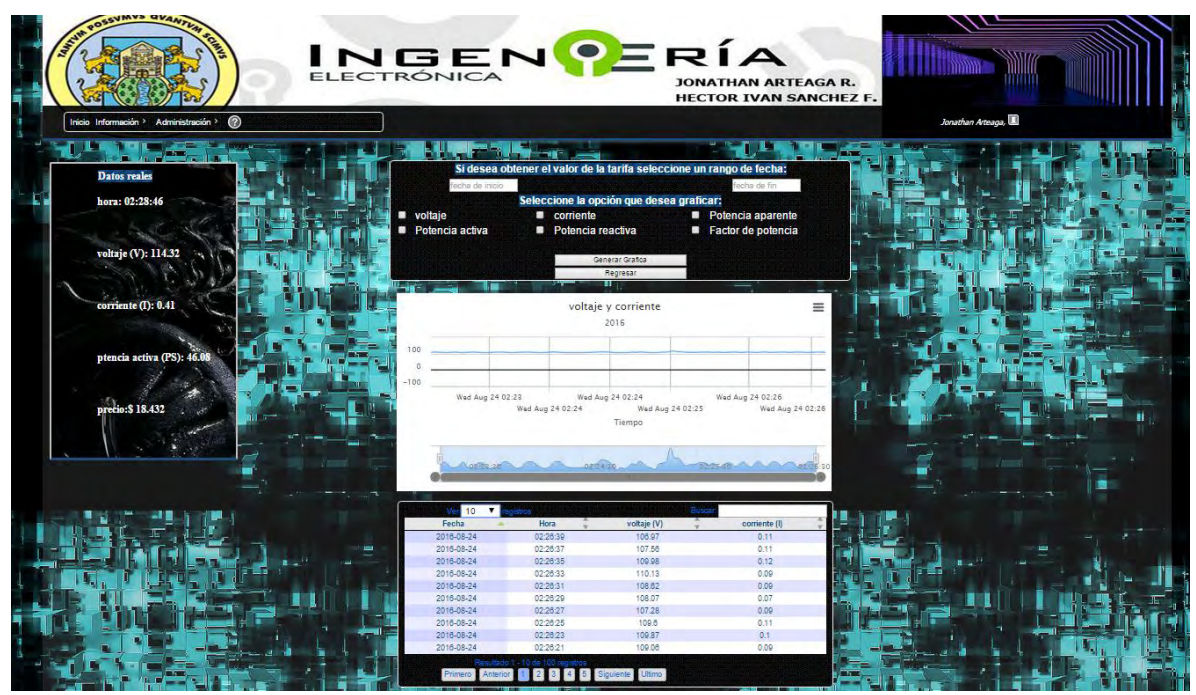

Figura 32. Interfaz consultar historial de energía

<span id="page-50-0"></span>Como tercera opción se tiene, parámetros gráficos (ver [Figura 33\)](#page-50-1), esta interfaz posee las características graficas que pueden ser manipuladas por el usuario dependiendo de su gusto, es decir puede elegir que variable graficara en el eje de las "x" respecto al eje de las "y", y de igual manera puede elegir graficar entre un valor mínimo y un valor máximo del número de registros seleccionado.

| <b>POSSYMVS QVAN</b><br>Inicio Información > Administración > | $\odot$                   | INGEN PERÍA                                           |                  |                                 | <b>JONATHAN ARTEAGA R.</b><br><b>HECTOR IVAN SANCHEZ F.</b> |                  | Jonathan Arteaga, |  |
|---------------------------------------------------------------|---------------------------|-------------------------------------------------------|------------------|---------------------------------|-------------------------------------------------------------|------------------|-------------------|--|
| Datos re                                                      | <b>Administrar</b>        |                                                       |                  |                                 |                                                             |                  | (x)               |  |
|                                                               |                           |                                                       |                  | <b>Características gráficas</b> |                                                             |                  |                   |  |
| hora: 02                                                      | Ver                       | $10 - 7$<br>emstros                                   |                  |                                 |                                                             | Busca            |                   |  |
|                                                               | Identificador<br>$\Delta$ | Nombre                                                | Variable en Y    | Variable en X                   | Valor maximo                                                | Valor minimo     | Seleccione        |  |
|                                                               | $\mathbf{1}$              | voltaje                                               | v                | Tiempo                          | 130                                                         | 00               | $\circ$           |  |
| voltaje                                                       | $\overline{2}$            | corriente                                             |                  | Tiempo                          | 30                                                          | $\circ$          | ø                 |  |
|                                                               | $\mathcal{R}$             | Potencia aparente                                     | <b>PA</b>        | Tiempo                          | 130                                                         | 100              | 60                |  |
|                                                               |                           | Potencia activa                                       | PS               | Tiempo                          | 130                                                         | 100              | 0                 |  |
| corrient                                                      | 6                         | Potencia reactiva                                     | PO               | Tiempo                          | 130                                                         | 100              | $\odot$           |  |
|                                                               | $\epsilon$                | Factor de potencia                                    | FP               | Tiempo                          | 130                                                         | 100              | $\circ$           |  |
| ptencia                                                       |                           | Resultado 1 - 6 de 6 registros<br>Primero<br>Anterior | Siguiente Ultimo |                                 |                                                             | Editar           | Cerrar            |  |
| precio: \$17.124                                              |                           | $mH = -$                                              | Wed Aug 24 02:23 | Wed Aug 24 02:24                | Wed Aug 24 02:24<br>Wed Aug 24 02:25                        | Wed Aug 24 02:26 | Wed Aug 24 02:26  |  |

<span id="page-50-1"></span>Figura 33. Interfaz parámetros gráficos

Finalmente en el menú de administración se encuentra la opción administrar tarifa, esta interfaz (ver [Figura 34\)](#page-51-0) muestra las tarifas registradas que el usuario ha necesitado, es decir, la tarifa se cambia dependiendo de la ciudad donde se instale el prototipo, debido a que la tarifa a nivel nacional cambia ya que en algunas ciudades se aplica un descuento por subsidio de energía residencial. Esta tarifa es la que juega parte en el cálculo de la tarifa en tiempo real promediada en hora para visualizarse en la LCD del prototipo, pero además se involucra en la parte de la interfaz de historial de energía al momento en que se quiere saber el valor de la tarifa en el tiempo seleccionado por el usuario.

| <b>CVMVS QVA</b>                      |                                                   | INGENPERÍA                           | <b>JONATHAN ARTEAGA R.</b><br><b>HECTOR IVAN SANCHEZ F.</b> |                           |  |  |  |  |  |
|---------------------------------------|---------------------------------------------------|--------------------------------------|-------------------------------------------------------------|---------------------------|--|--|--|--|--|
| Inicio Información > Administración > | $\circ$                                           |                                      |                                                             | Jonathan Arteaga,         |  |  |  |  |  |
| <b>Administrar</b>                    |                                                   |                                      |                                                             | $\boldsymbol{\mathsf{x}}$ |  |  |  |  |  |
| Datos re                              |                                                   |                                      |                                                             |                           |  |  |  |  |  |
| hora: 02                              | <b>Tarifas registradas</b>                        |                                      |                                                             |                           |  |  |  |  |  |
|                                       | Ver 10 <b>v</b><br><b>gistras</b>                 |                                      | Busca                                                       |                           |  |  |  |  |  |
|                                       | <b>Tarifa Base</b>                                | Fecha                                | Seleccione                                                  |                           |  |  |  |  |  |
|                                       | 400                                               | 2016-04-18                           | 6                                                           |                           |  |  |  |  |  |
| voltaje                               | 460<br>480                                        | 2016-04-14                           |                                                             |                           |  |  |  |  |  |
|                                       |                                                   | 2016-04-14                           | $\odot$                                                     |                           |  |  |  |  |  |
|                                       | Resultado 1 - 3 de 3 registro<br>Primero Anterior | Siguiente Ultimo                     | <b>Editar</b><br><b>Nueva</b>                               |                           |  |  |  |  |  |
| corrient                              |                                                   |                                      |                                                             |                           |  |  |  |  |  |
|                                       |                                                   |                                      |                                                             |                           |  |  |  |  |  |
|                                       |                                                   |                                      |                                                             | Cerrar                    |  |  |  |  |  |
| ptencia                               |                                                   |                                      |                                                             |                           |  |  |  |  |  |
|                                       |                                                   |                                      |                                                             |                           |  |  |  |  |  |
|                                       | $-100$                                            |                                      |                                                             |                           |  |  |  |  |  |
| precio: \$16.384                      |                                                   | Wed Aug 24 02:23<br>Wed Aug 24 02:24 | Wed Aug 24 02:26                                            |                           |  |  |  |  |  |
|                                       |                                                   | Wed Aug 24 02:24<br>Tiempo           | Wed Aug 24 02:25                                            | Wed Aug 24 02:26          |  |  |  |  |  |

Figura 34. Interfaz administrar tarifa

<span id="page-51-0"></span>Ahora las pruebas de funcionamiento del prototipo se realizan en una residencia común, durante un periodo de 7 días o una semana, el cual permaneció conectado el medidor prototipo enviando constantemente los datos de corriente voltaje y tarifa. El protocolo de las pruebas realizadas fue el siguiente:

- Conectar el prototipo en paralelo con el medidor propio de la vivienda.
- Verificar que el prototipo realice la tarea de envió de datos hacia la LCD y al servidor local de la plataforma web.
- Analizar los datos obtenidos y graficar los resultados respectivos.

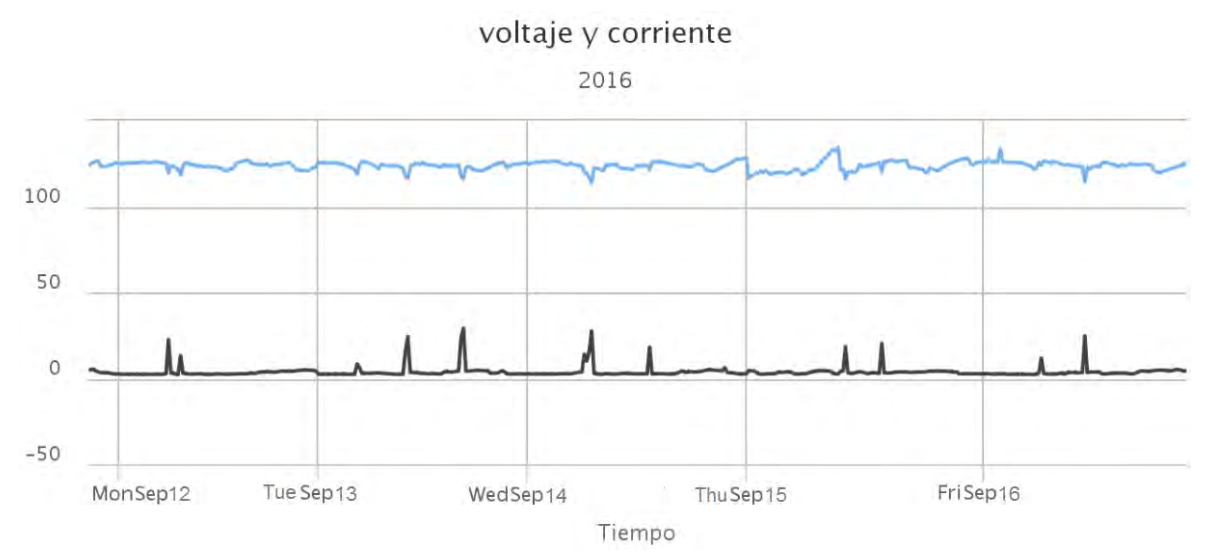

<span id="page-52-0"></span>Figura 35. Datos de corriente y voltaje durante 12 al 16 de septiembre de 2016

Las pruebas de funcionamiento del prototipo se obtuvieron en un domicilio común durante un periodo de siete días de septiembre de 2016, durante el cual permaneció conectado el medidor prototipo enviando datos en tiempo real de corriente, voltaje y tarifa, entre otros. En la [Figura 35](#page-52-0) se puede observar que la corriente es de aproximadamente 2.5A a 5.5A en las horas de bajo consumo de energía, pero que tiene picos altos oscila de 35A a 39A, en horas en las cuales se hace uso de la ducha eléctrica la cual es un aparato eléctrico de mayor consumo en una residencia. De igual manera para el voltaje se observa que se mantiene oscilando en un voltaje de 120V a 126V en horas normales de consumo, pero cuando se producen caídas va de 110V a 115V.

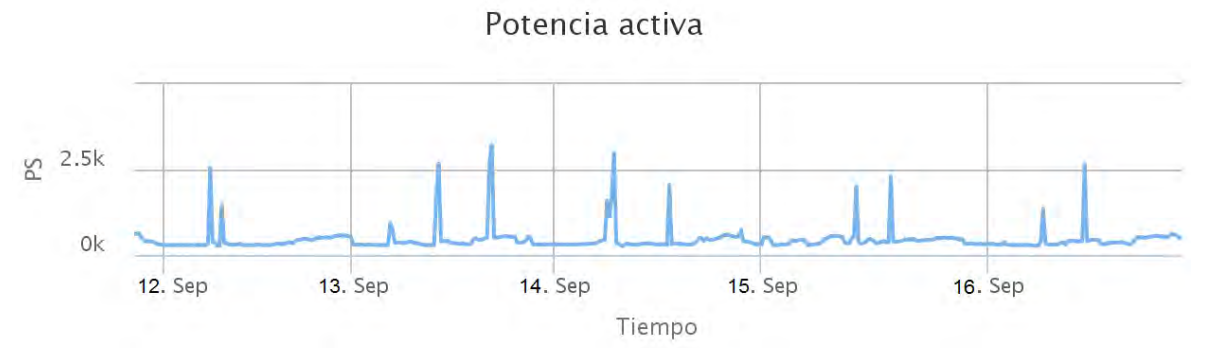

Figura 36. Potencia Activa durante el 12 al 16 de septiembre de 2016

<span id="page-52-1"></span>Ahora para saber nuestro valor de tarifa debemos observar el comportamiento de la potencia activa, la [Figura 36](#page-52-1) muestra que su comportamiento es igual a la de la corriente, donde su valor en horas de bajo consumo oscila entre 300Wh a 400Wh y en los picos altos entre 4.5KWh. En este orden de ideas la tarifa estaría en un promedio de 21.141 pesos colombianos. También podemos observar que los días de mayor consumo son el martes 13 de septiembre y miércoles 14 de septiembre, cabe aclarar que la gráfica indica cada valor iniciando desde la hora 00:00 a.m. hasta las 12:00 p.m.

Para un análisis detallado del funcionamiento del prototipo se muestran las gráficas obtenidas en el periodo de un día en específico, para este caso entre el día 13-sept-2016 a las 8:00 pm hasta el 14-sept-2016 a las 11:25 am.

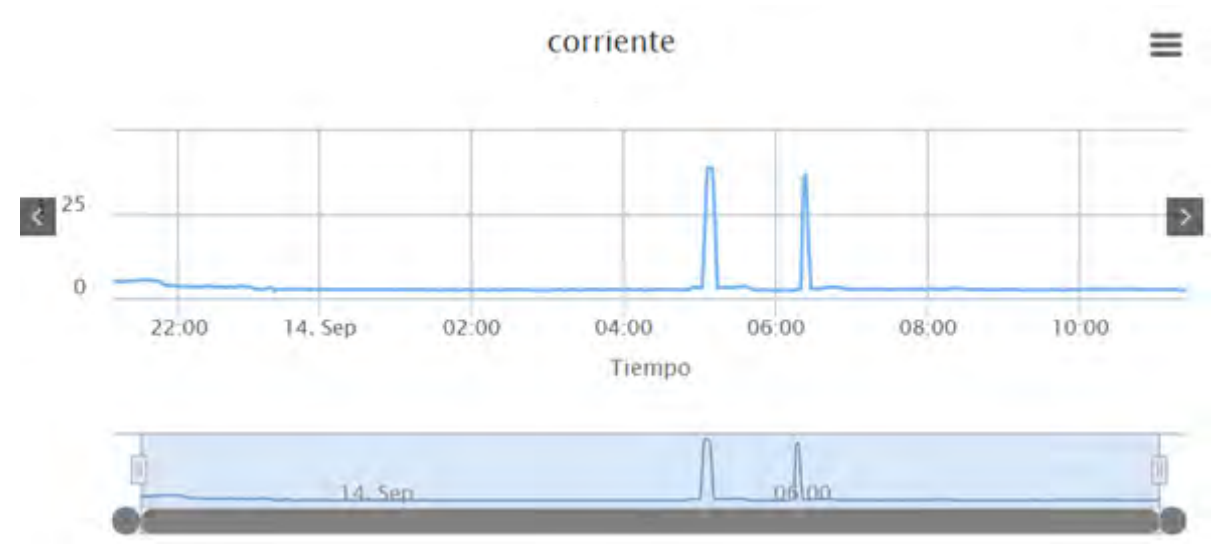

Figura 37. Amperaje consumido

<span id="page-53-0"></span>En la [Figura 37,](#page-53-0) se observa que el valor de corriente consumida oscila entre 2A y 3A pero se tiene unos picos elevados de 38.8A a las 5:09 am y de 36.7A a las 6:24 am debido a que en este lapso de tiempo los habitantes de la residencia hicieron uso de la ducha eléctrica, la cual es un aparato electrónico de mayor consumo. Gracias a las aplicaciones que tiene la plataforma web en la [Figura 38](#page-53-1) y la [Figura](#page-54-0)  [39,](#page-54-0) se puede observar los datos descritos anteriormente.

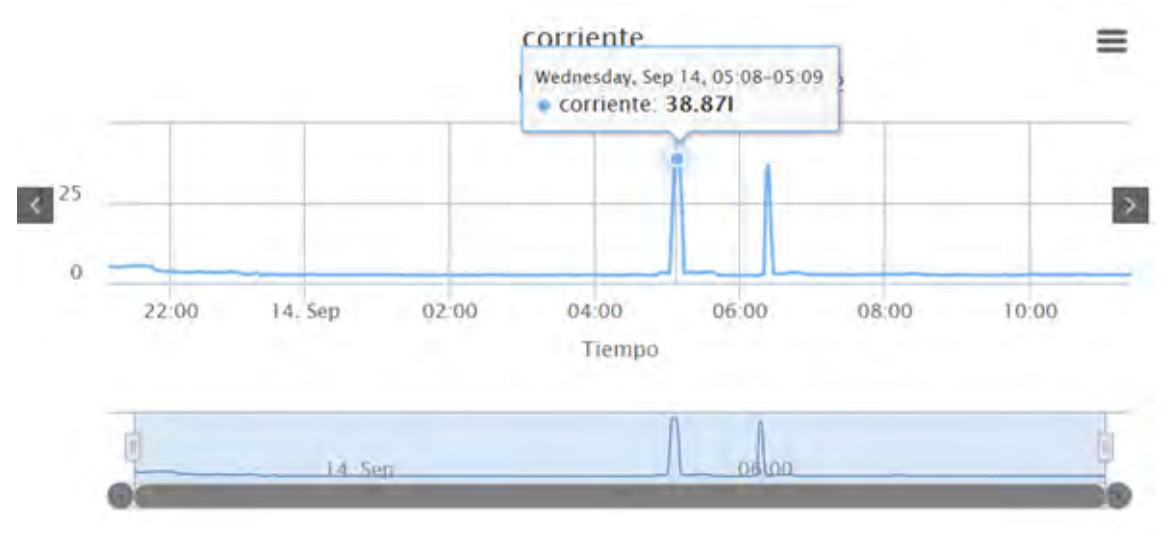

<span id="page-53-1"></span>Figura 38. Primer pico de elevación en corriente

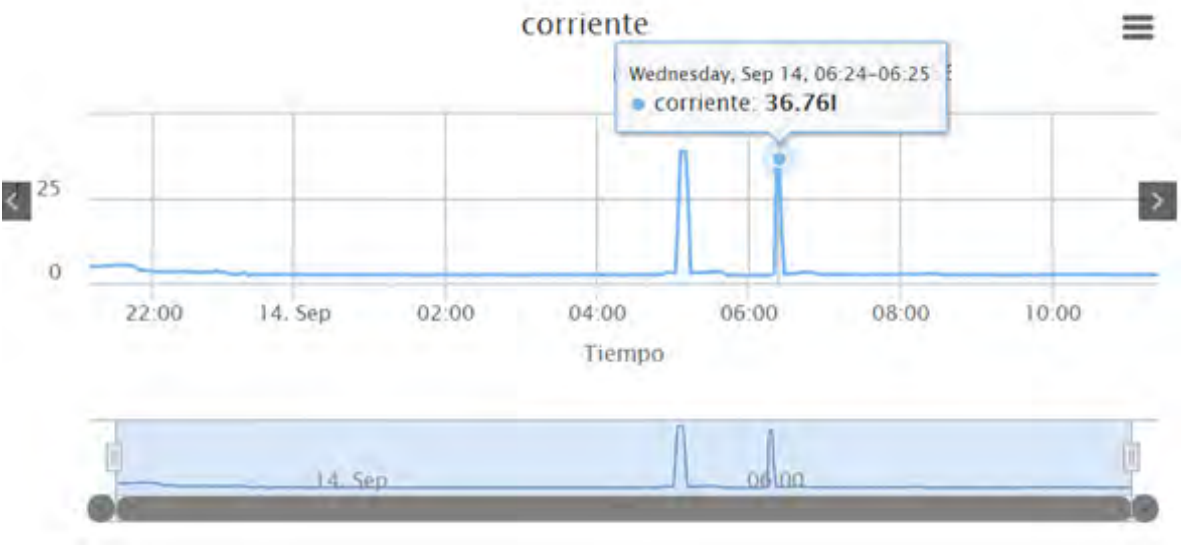

Figura 39. Segundo pico de elevación en corriente

<span id="page-54-0"></span>De la misma manera se obtuvieron los datos de voltaje como se muestra en la [Figura](#page-54-1)  [40,](#page-54-1) pero en este caso los puntos en los que la corriente se elevó, el voltaje disminuye, la [Figura 41](#page-55-0) y la [Figura 42](#page-55-1) muestra dichos puntos, el primero con 115.3V y el segundo con 111.6V con la mima hora de adquisición del dato. Se puede observar también que el valor de voltaje durante el periodo de 13-sept-2016 a las 8:00 pm hasta el 14-sept-2016 a las 11:25 am oscila en un valor de 124V y 126V.

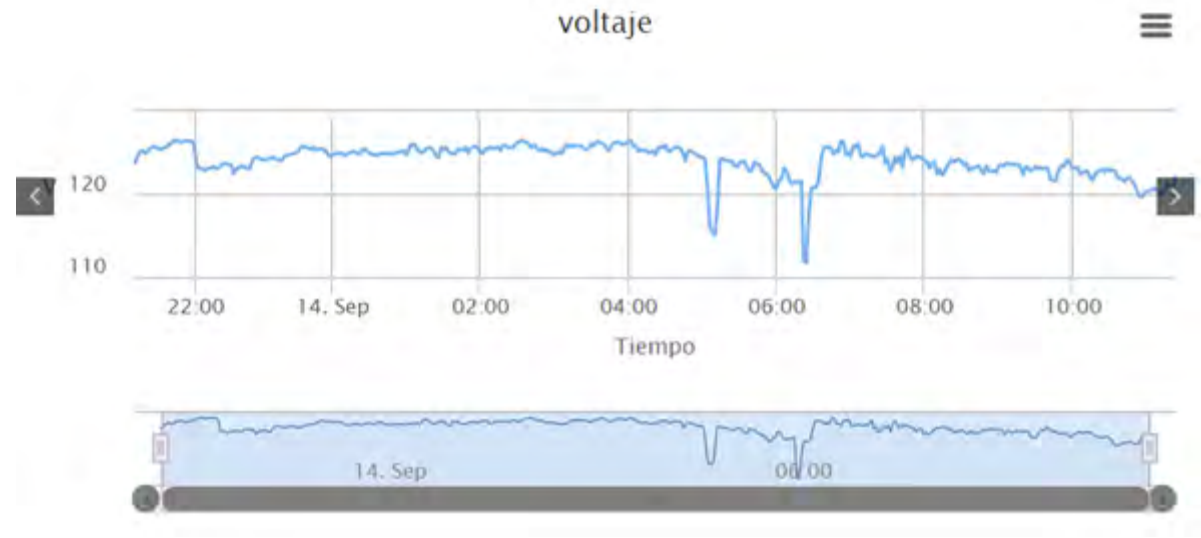

<span id="page-54-1"></span>Figura 40. Voltaje consumido

<span id="page-55-0"></span>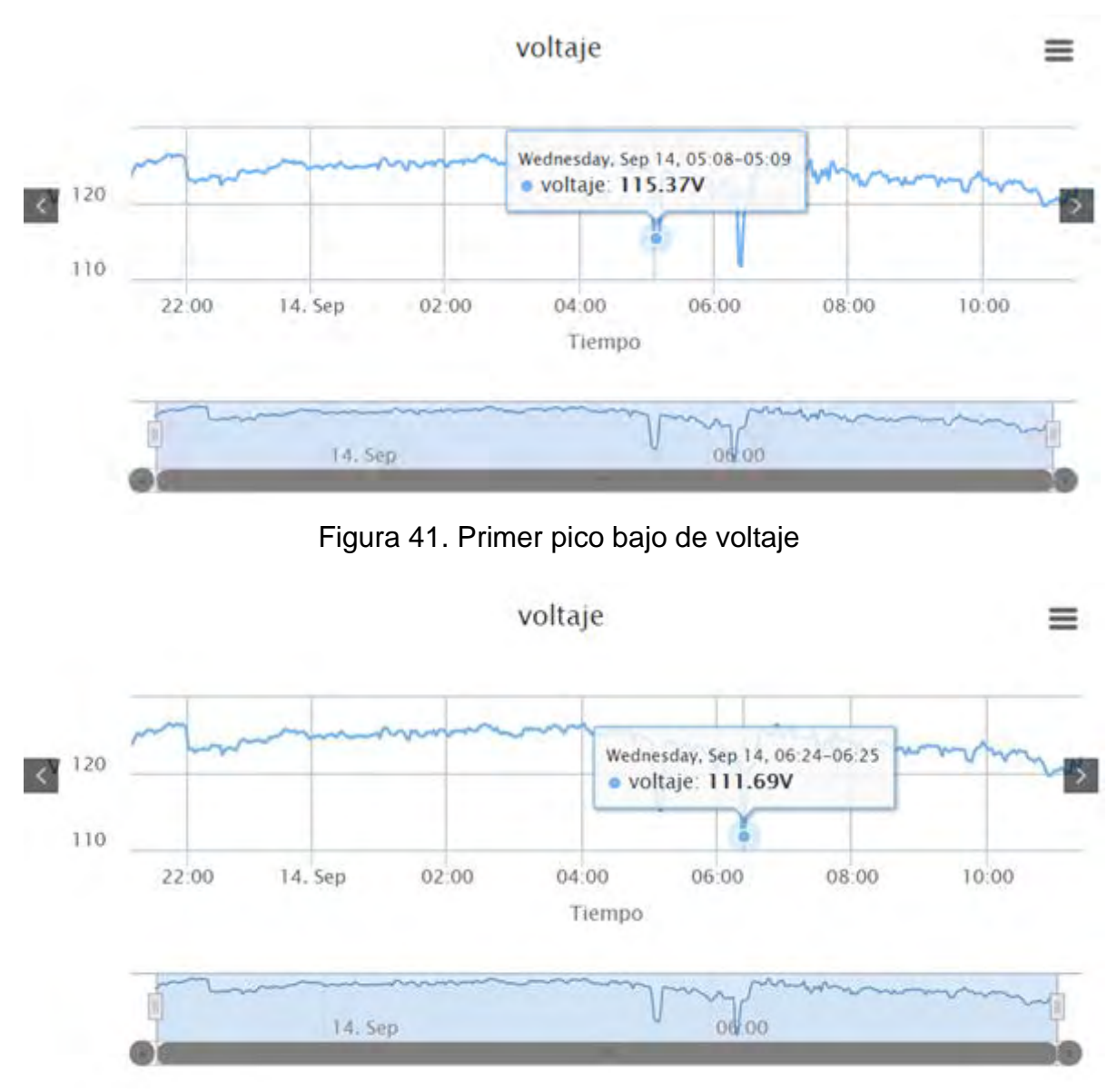

Figura 42. Segundo pico bajo de voltaje

<span id="page-55-1"></span>Ahora para tener en cuenta la tarifa que se ha consumido durante el periodo del día seleccionado la [Figura 43](#page-56-0) muestra la potencia activa y tarifa con valor de 4,220 pesos que se debería pagar por lo consumido. En los picos altos se tiene valores de 4.3 KWh y 4,02 KWh respectivamente.

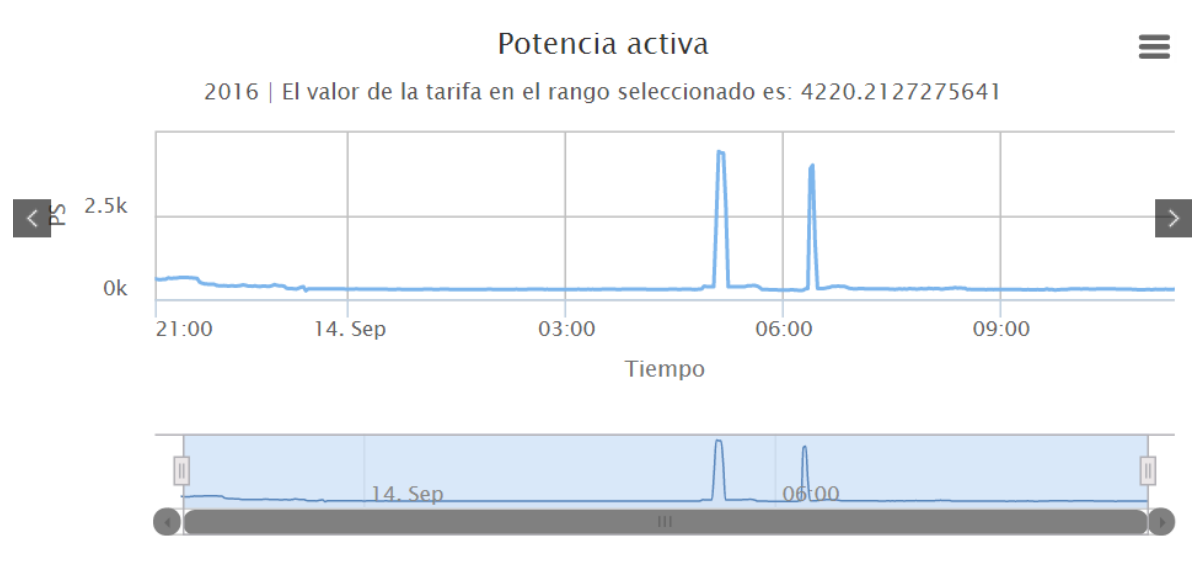

Figura 43. Potencia activa más tarifa consumida

<span id="page-56-0"></span>La [Figura 44](#page-56-1) muestra que la potencia activa oscila entre los valores de 280Wh a 300Wh.

<span id="page-56-1"></span>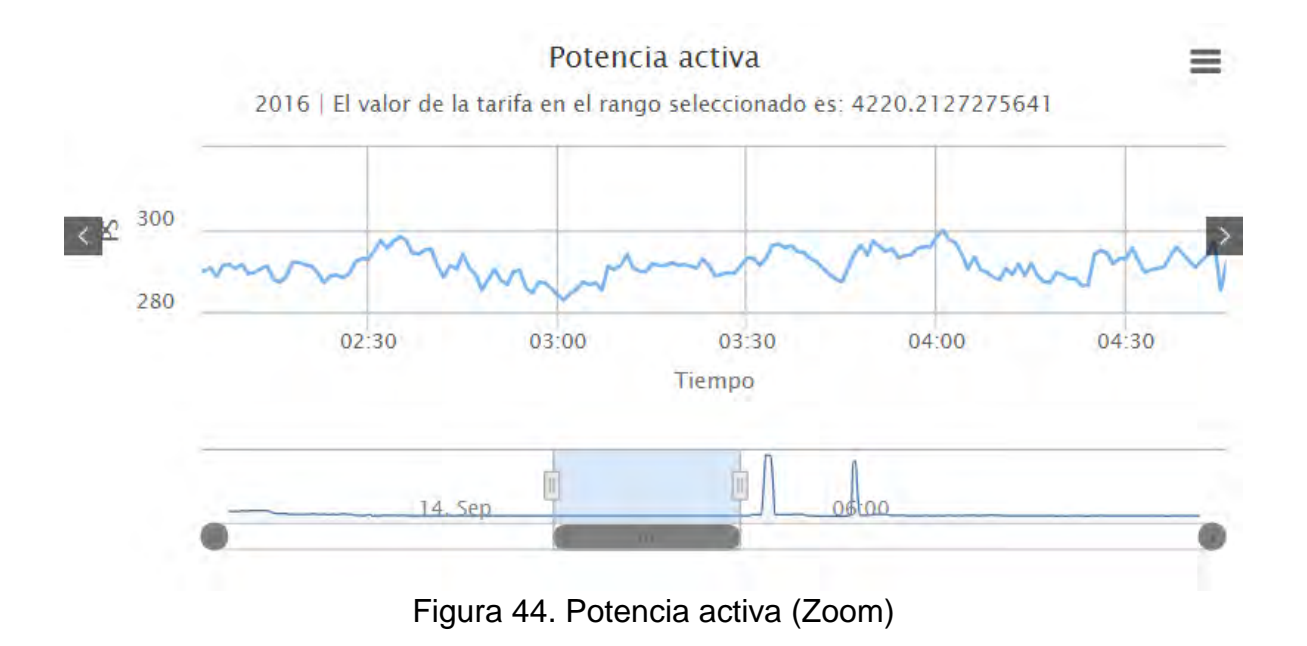

#### **CONCLUSIONES**

<span id="page-57-0"></span>El prototipo descrito en este documento tiene la ventaja de reducir el error de medida de los parámetros eléctricos en comparación a los medidores tipo electromecánicos, que se encuentran instalados en gran parte de las viviendas del departamento de Nariño y de Colombia.

Se destaca la importancia de la plataforma web ya que es fácilmente manipulable para el usuario y brinda mayor información de los parámetros eléctricos que el usuario requiere para poder corroborar si lo que viene estipulado en la factura de la empresa prestadora del servicio está correcto.

Él envió de datos del medidor al depender del servidor local creado en la Raspberry Pi, permite que el prototipo sea más autónomo y que el usuario sea el encargado de mantenerse informado del consumo de energía que está consumiendo sin que la empresa prestadora del servicio manipule los datos de consumo.

La implementación del microcontrolador dsPIC y de la Raspberry Pi al prototipo permitió una programación más rápida y segura. Haciendo que el lenguaje de programación basado en JavaScript permita desarrollar grandes funcionalidades con pocas instrucciones, lo cual reduce el espacio de memoria, hace los procesos matemáticos más rápidamente y así aprovechar en un gran porcentaje las prestaciones que ofrecen los dispositivos.

La intención del desarrollo de un prototipo para medición y análisis de calidad de la energía eléctrica de consumo residencial con sistema de telemetría, es mantener informado al usuario acerca del consumo de energía que está consumiendo su vivienda, proporcionándole mayor información ante malas lecturas realizadas por los operarios de la empresa prestadora del servicio que puede ocasionar una tarifa elevada en su factura.

## **RECOMENDACIONES**

<span id="page-58-0"></span>Se recomienda que para trabajos futuros relacionados con el desarrollo de sistemas de medición de energía eléctrica se tome como referencia este trabajo de grado con el fin de proveer una mejora continua al mismo logrando de esta manera la complementación del prototipo desarrollado.

Para trabajos futuros se recomienda el desarrollo de un sistema que sea capaz de adaptarse a la red eléctrica sin importar el nivel de tensión de la misma para efectos de nuestro país Colombia, que sea capaz de realizar la medición de nivel monofásico como bifásico.

Además, también se recomienda como trabajo futuro y a quien le interese el desarrollo de este tipo de proyectos la complementación de la etapa de adquisición de señales con el fin de implementar una etapa para realizar la medición de cargas con un consumo superior a los 30 Amperios.

Por otro lado, también se recomienda que la manipulación de la tarjeta electrónica compuesta por el procesador Dspic, la etapa de adquisición de señales y la Raspberry pi se realice de manera muy apropiada, ya que cada uno de los dispositivos son sensibles a descargas eléctricas a su vez que pueden provocar daños o lesiones en quien los altere.

También se recomienda que se trabaje con las versiones más recientes de la Raspberry pi, esto con el hecho de lograr una mayor velocidad de procesamiento de datos por el hecho de que las últimas versiones de Raspberry pi incorporan mejoras que permitan que esto sea así, de esta manera se logra un mejor rendimiento y confort de la plataforma Web.

#### <span id="page-59-0"></span>**BIBLIOGRAFIAS**

- [1] C. L. C. H. A. Sánchez, «Diseño y construcción de un prototipo para el control de consumo de energia eléctrica residencial,» Pereira- Colombia, 2010.
- [2] A. A. Reyes, «Diseño de un sistema de telemedición de la energia eléctrica de la red subterránea para la empresa eléctrica Ambato regional centro norte SA,» Ambato-Ecuador, 2008.
- [3] O. P. Caicedo, «Programa de uso racional y eficiente de energia y fuentes no convencionales,» 2010.
- [4] Y. K., «A power quality monitoring system for real-time detection of power fluctuations,» *Power Symposium,* 2008.
- [5] H. Z. Z. G. Zheng, «A scheme of telemetering and preventing electric larceny system based on GPRS communication system,» de *Intelligent Control and Automation*, 2008.
- [6] V. V. Das, «Wireless communication system for enrgy meter reading,» de *Inernational conference on advances in recent tchnologies in communication and computing*, Keral-India, 2009.
- [7] Z. X. L. Y. Lun Cuinfen, «The electric meter reading system in rural areas based on wireless micro-computer,» de *International conference on computer desing and applications*, 2010.
- [8] X.-g. Y.-z. L. Yang Chen, «The desing and implementation of electric energy data adquisition terminal based on linux system,» de *2nd International conference on industrial and information systems*, China, 2010.
- [9] X. Y. Xianwei Rong, «An electric power monitoring and management system based on wireless sensor network,» de *International conference on electronic & mechanical engineering and information technology*, China, 2011.
- [10] H. Z. J. Q. Shu-ping Le, «Desing and implementation of wireless power monitoring system for public buildings,» de *International conference on electronic 6 mechanical engineering and information technology*, 2011.
- [11] J. Ortega, «Diseño de un medidor electrónico digital prepago,» Mexico, 2003.
- [12] J. A. Milton Naranjo, «Implementación de un medidor de consumo eléctrico residencial para facturación via internet,» Quito-Ecuador, 2013.
- [13] «Comprara tarifas energia,» 2015. [En línea]. Available: http://www.comparatarifasenergia.es/info-energia/calcular-el-consumo.
- [14] M. P. Federico Bautista, «medición de la potencia activa para un sistema de calentamiento eléctrico monofásico,» Bucaramanga- Colombia, 2005.
- [15] Boylestad, de *Introducción al análisis de circuitos* , Pearson.
- [16] «Hyperphysics,» [En línea]. Available: http://hyperphysics.phyastr.gsu.edu/hbasees/electronic/opampvar2.html.
- [17] «Sigma Electronica,» Sigma Electronica Ltda, [En línea]. Available: http://www.sigmaelectronica.net/sct-013-030-p-2171.html.
- [18] «tutoriales blog,» naylammechatronics, [En línea]. Available: http://www.naylampmechatronics.com/blog/51\_tutorial-sensor-de-corriente-ac-noinvasivo-s.html.
- [19] H. M. Fatima Orellana, «Transformadores de corriente TC,» 2011.
- [20] R. C. Orlando Rosero, «diseño de trajetas para el desarrollo de aplicaciones con dsPIC,» Guayaquil-Ecuador, 2008.
- [21] D. Campos, «Ajustes de curvas, regresion y correlacion polinomial,» de *Introduccion a los metodos numericos*, 2002.
- [22] F. f. G. g. M. flores velasco, «red inalámbrica de sensores para monitoreo de humedad enterrada,» 2010.
- [23] J. C. Jairo Cedillo, «utilización de la minicomputadora raspberry pi para la adquisición y evaluación de datos de consumo de energia eléctrica de equipos a 220 voltios,» Guayaquil-Ecuador, 2013.
- [24] R. Martinez, «PostgreSQL-es,» 2009. [En línea]. Available: http://www.postgresql.org.es/sobre\_postgresql.
- [25] «Culturacion,» DISQUS, [En línea]. Available: http://culturacion.com/que-es-apache/.
- [26] M. Alvarez, «Desarrolloweb,» 19 Noviembre 2003. [En línea]. Available: http://www.desarrolloweb.com/articulos/1325.php.
- [27] M. Bowman, «QA en dispositivos moviles,» 4 Mayo 2013. [En línea]. Available: https://qaendispositivosmoviles.wordpress.com.
- [28] J. Alvaro, «enbolivia, Soluciones en internet,» 1 Marzo 2013. [En línea]. Available: https://enboliviacom.wordpress.com.
- [29] C. Krall, «Aprender a Programar,» [En línea]. Available: http://aprenderaprogramar.com.
- [30] R. Neher, «MDN, Mozilla Developer Network,» 26 Septiembre 2015. [En línea]. Available: https://developer.mozilla.org.
- [31] A. G. Julian Porto, «Definicion.DE,» 2008. [En línea]. Available: http://definicion.de/html/.
- [32] «Products and Services».*www.mathworks.com.*
- [33] «Frambuesa Pi Colombia,» [En línea]. Available: http://www.frambuesapi.co.

## **ANEXOS**

<span id="page-61-0"></span>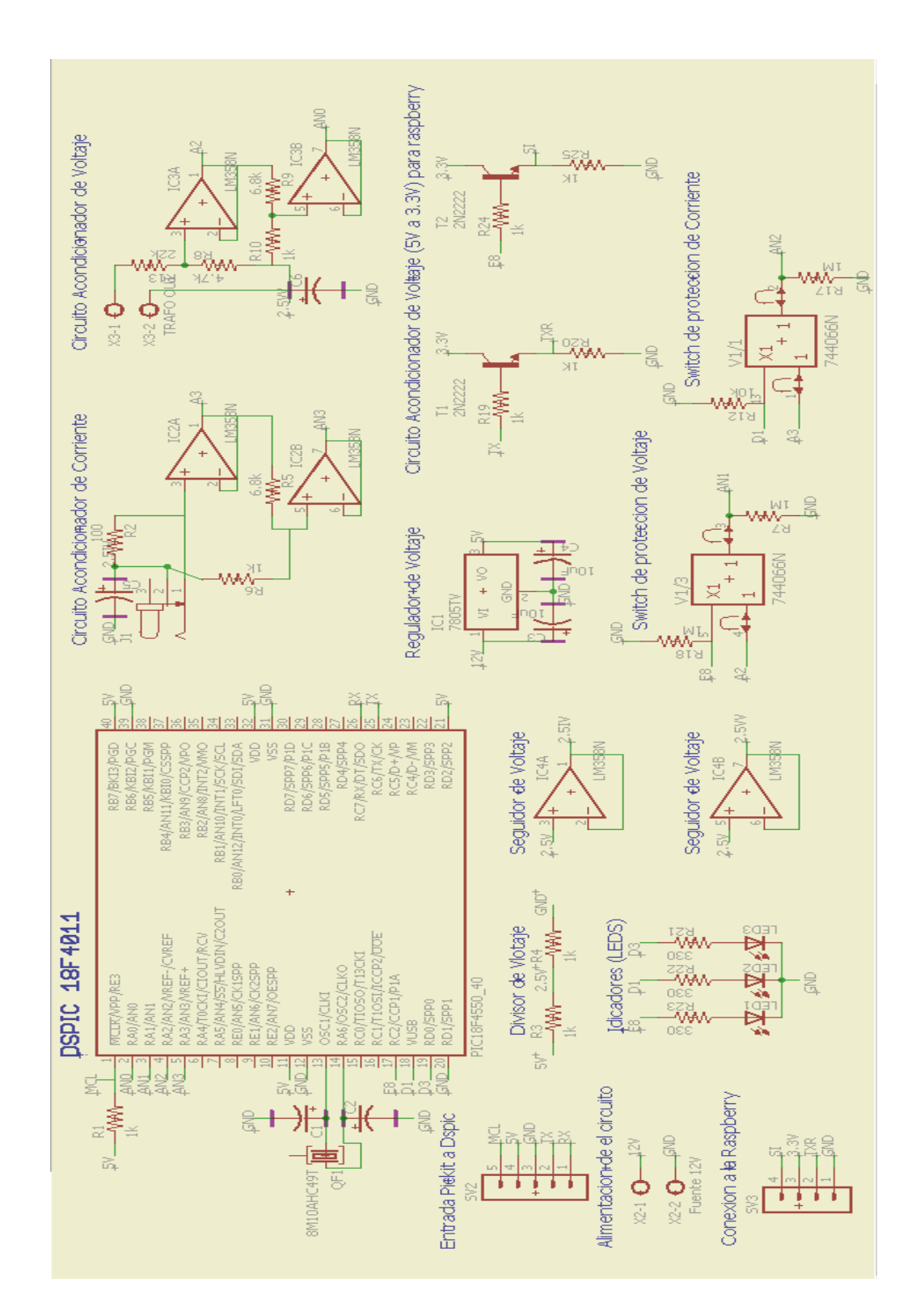

## **ANEXO 1. Diseño Circuital Del Medidor**

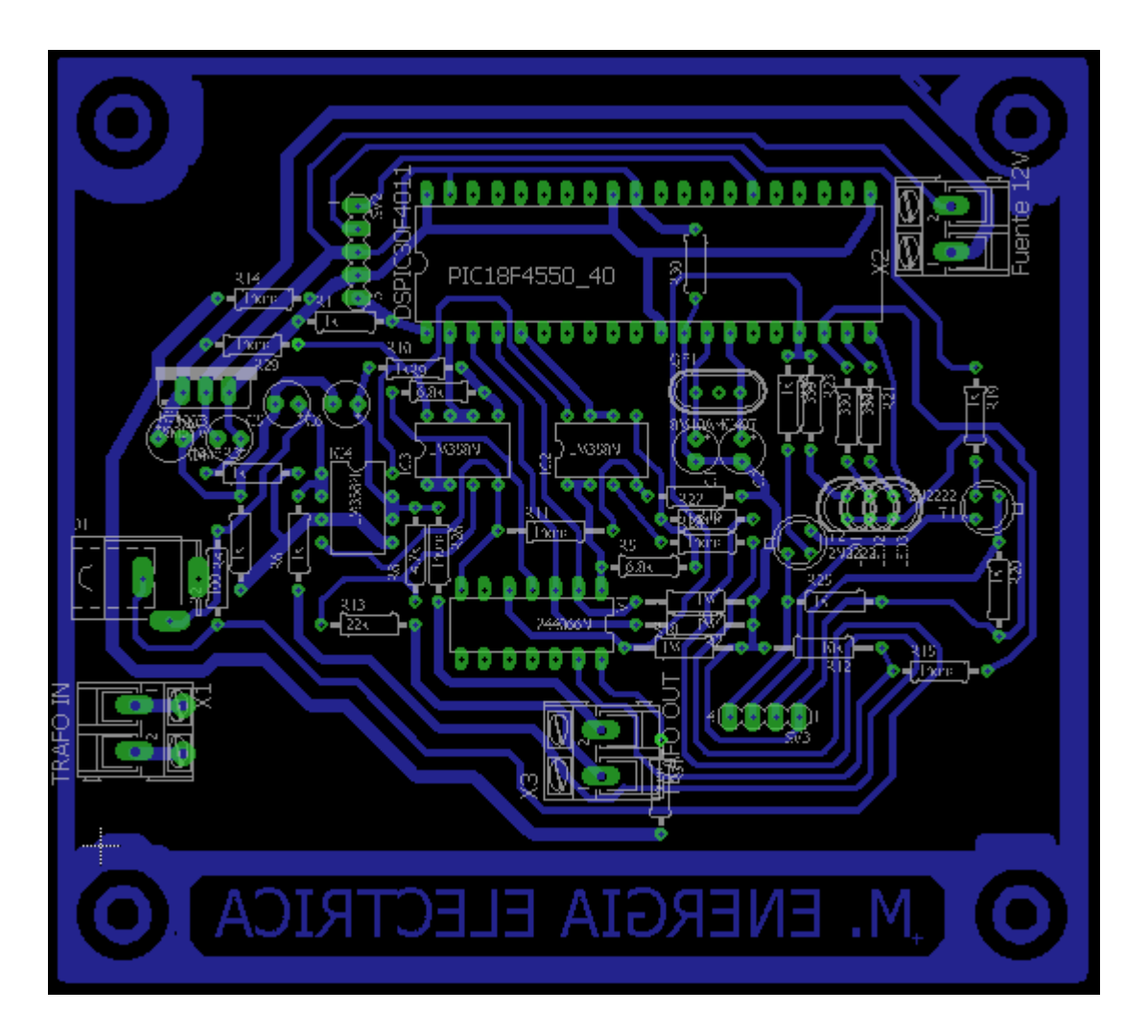

# **ANEXO 2**.**Diseño Para la Impresión de la PCB Del Medidor**

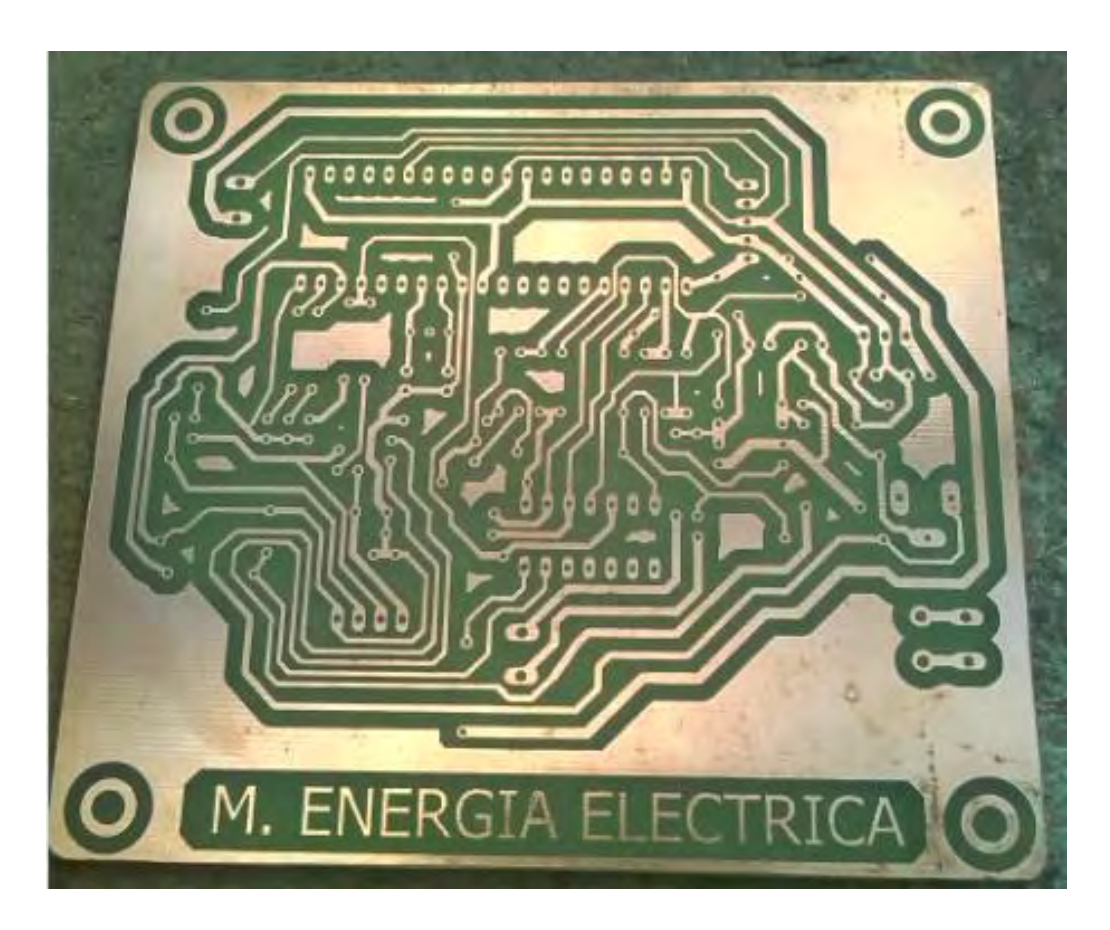

**ANEXO 3. Fabricación De La PCB Del Medidor**

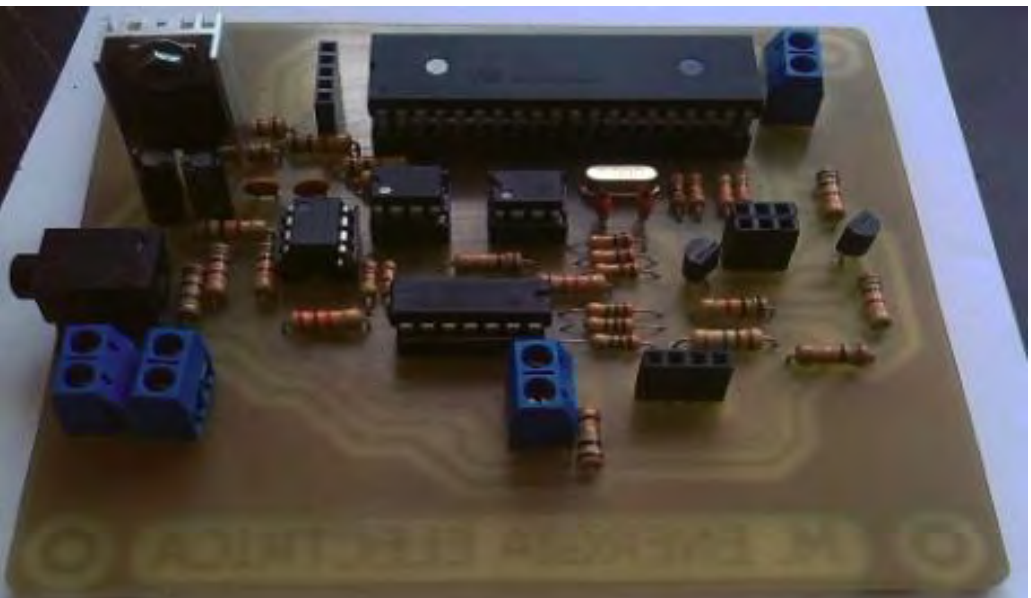